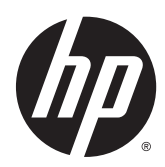

Panduan Referensi Perangkat Keras

Sistem Ritel HP RP2

© Copyright 2014 Hewlett-Packard Development Company, L.P.

Microsoft dan Windows adalah merek dagang terdaftar dari perusahaan grup Microsoft Corporation di Amerika Serikat.

Informasi yang tercantum dalam dokumen ini dapat berubah sewaktu-waktu tanpa pemberitahuan sebelumnya. Satu-satunya jaminan untuk produk dan layanan HP tercantum dalam pernyataan jaminan tertulis yang disertakan bersama produk dan layanan tersebut. Tidak ada isi dokumen ini yang dapat dianggap sebagai pernyataan jaminan tambahan. HP tidak bertanggung jawab atas kesalahan teknis atau editorial maupun kekurangan yang terdapat di dalamnya.

Edisi Pertama: April 2014

Nomor Bagian Dokumen: 761488-BW1

#### Informasi produk

Panduan ini menjelaskan tentang fitur-fitur yang umumnya terdapat di hampir semua model. Beberapa fitur mungkin tidak tersedia di komputer Anda.

Tidak semua fitur tersedia dalam semua edisi Windows 8. Komputer Ini mungkin memerlukan peningkatan dan/atau pembelian perangkat keras, pengandar dan/atau perangkat lunak secara terpisah untuk menggunakan fungsi-fungsi pada Windows 8 secara penuh. Lihat <http://www.microsoft.com> untuk informasi selengkapnya.

Komputer Ini mungkin memerlukan peningkatan dan/atau pembelian perangkat keras dan/atau pengandar DVD untuk menginstal perangkat lunak Windows 7 dan menggunakan fungsi-fungsi pada Windows 7 secara penuh. Lihat

[http://windows.microsoft.com/en-us/](http://windows.microsoft.com/en-us/windows7/get-know-windows-7) [windows7/get-know-windows-7](http://windows.microsoft.com/en-us/windows7/get-know-windows-7) untuk informasi selengkapnya.

#### Persyaratan perangkat lunak

Dengan menginstal, menyalin, mengunduh, atau jika tidak, menggunakan produk perangkat lunak apa pun yang terinstal sejak awal pada komputer ini, Anda setuju untuk tunduk pada persyaratan Perjanjian Lisensi Pengguna Akhir (End User License Agreement/EULA) HP. Jika Anda tidak menyetujui persyaratan lisensi ini, satusatunya solusi Anda adalah mengembalikan keseluruhan produk yang tidak digunakan (perangkat keras dan perangkat lunak) dalam tempo 14 hari untuk mendapatkan pengembalian uang sesuai dengan kebijakan pengembalian uang di tempat pembelian.

Untuk informasi lebih lanjut atau permintaan pengembalian uang penuh atas komputer ini, hubungi pusat penjualan setempat (penjual).

## Tentang Buku Ini

Panduan ini berisi informasi dasar untuk meng-upgrade model komputer ini.

- $\Lambda$  PERINGATAN! Teks yang disertai simbol ini menunjukkan bahwa kelalaian dalam mengikuti petunjuk dapat mengakibatkan cedera atau kematian.
- A PERHATIAN: Teks yang disertai simbol ini menunjukkan bahwa kelalaian dalam mengikuti petunjuk dapat mengakibatkan kerusakan peralatan atau hilangnya informasi.

CATATAN: Teks yang disertai simbol ini memberikan informasi tambahan penting.

# **Isi**

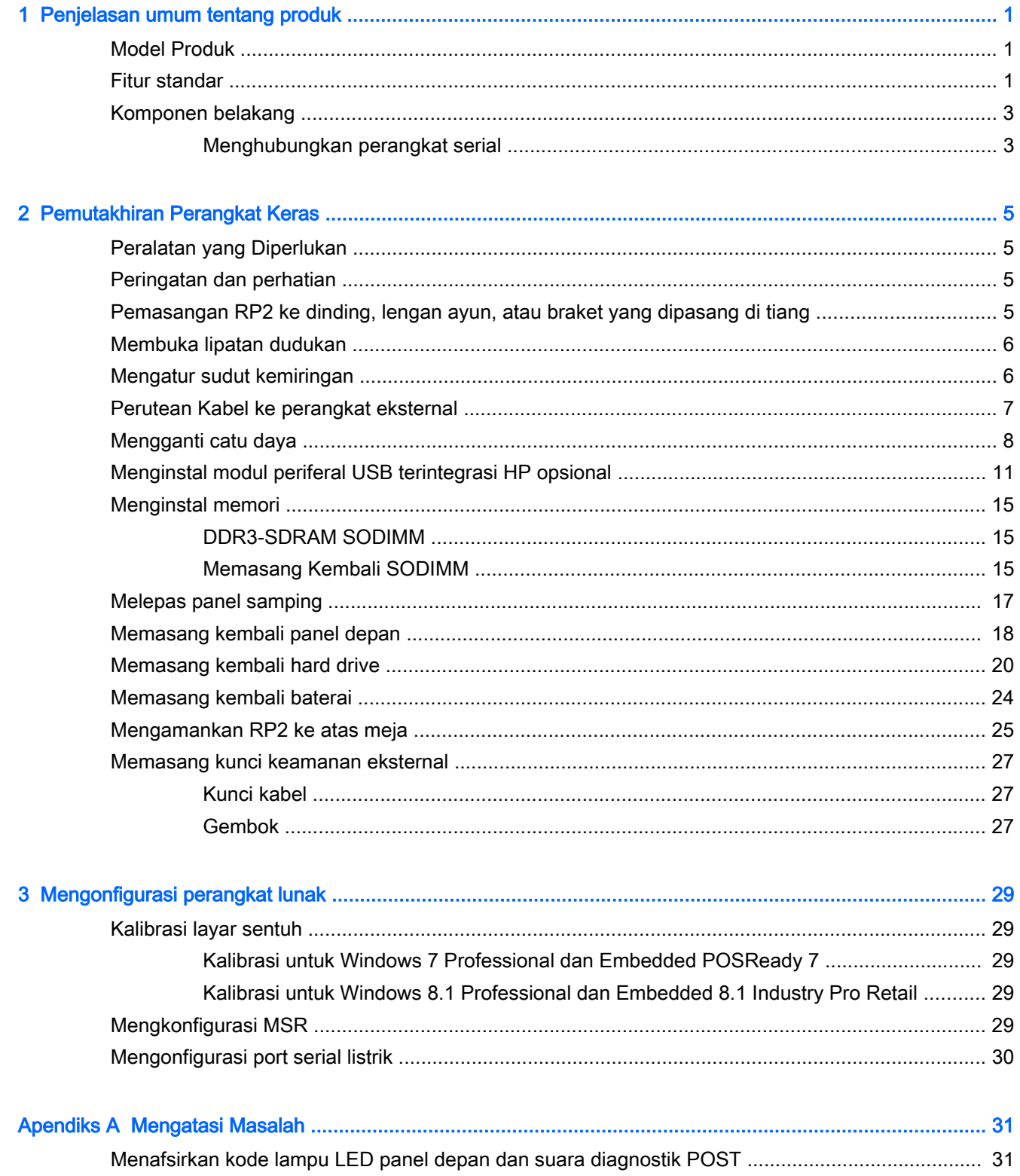

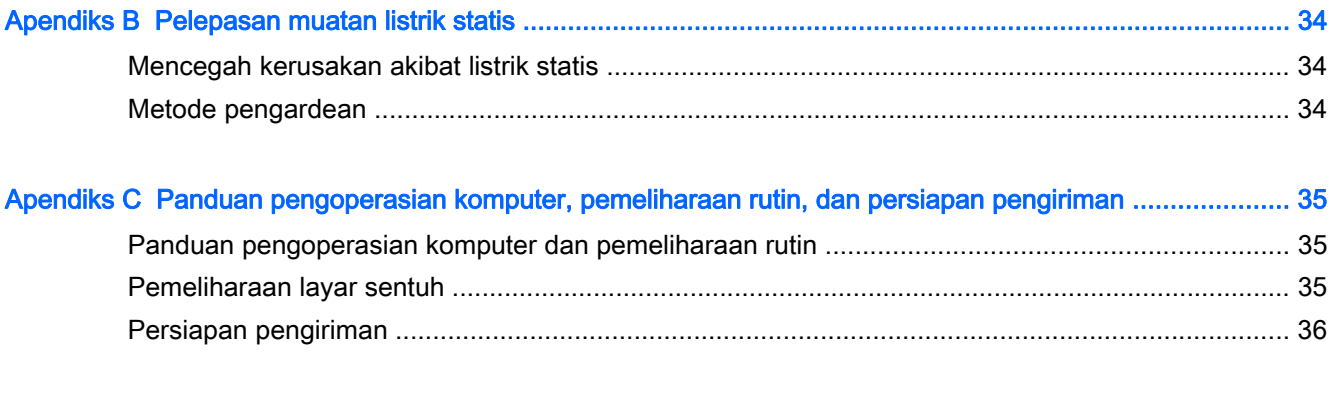

# <span id="page-6-0"></span>1 Penjelasan umum tentang produk

# Model Produk

Sistem Ritel HP RP2 menawarkan 2 (dua) model dasar yang dilengkapi prosesor dan teknologi sentuh yang berbeda, sesuai dengan penjelasan di bawah ini. Untuk fitur standar dan opsional yang tersedia pada kedua model ini, lihat Fitur standar pada hal. 1.

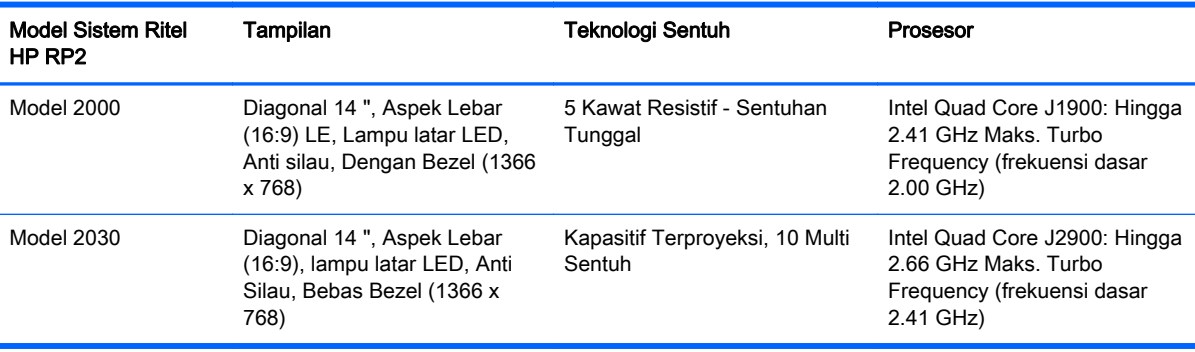

## Fitur standar

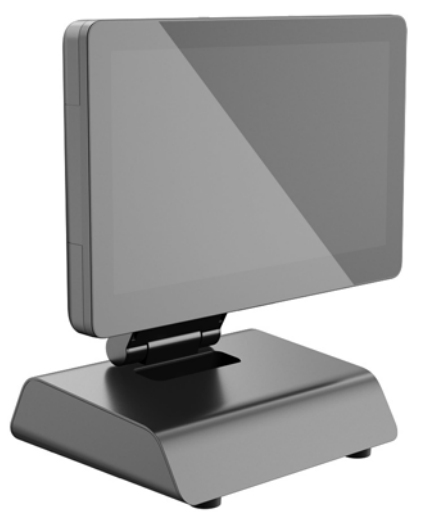

Sistem ritel HP RP2 mencakup fitur berikut.

- Ukuran dan bentuk All-in-One terintegrasi (AiO)
- Dirancang untuk penerapan jangka panjang di bidang ritel umum, perhotelan, dan pasar lainnya
- Diagonal 14", aspek lebar (16:9) Layar LCD (1366 x 768), Lampu Latar LED, Anti Silau dengan pilihan 2 (dua) teknologi sentuh menghadap pemakai:
	- 5 Kawat Resistif, sentuhan satu-jari, dengan bezel, hanya tersedia pada Model 2000
	- Kapasitif Terproyeksi, multi-sentuh 10-jari , tanpa bezel, hanya tersedia pada Model 2030
- Unit tersegel dan tanpa kipas
- Seluruh unit bertaraf IP54, tahan air dan debu
- Lubang pemasangan VESA (pola 100 mm x 100 mm dan 75 mm x 75 mm)
- Penggunaan yang fleksibel dengan penyesuaian kemiringan dan ketinggian layar
- Periferal HP opsional:
	- MSR (model kepala tunggal dan kepala ganda)
	- Layar LCD 2 x 20 (kompleks dan non-kompleks) menghadap pelanggan
	- Layar LCD 7 " menghadap pelanggan
	- Pemindai citra 2D
	- webcam
	- pembaca sidik jari
- Pilihan prosesor Intel Quad Core
- Memori DDR3
- Pilihan sistem operasi
- NIC dan WiFi yang terintegrasi (pada beberapa model)
- Port USB+PWR dan laci kas
- Pilihan hard drive dan SSD
- Fitur manajemen kabel
- Lolos uji Energy Star 6, Sesuai dengan Persyaratan Uni Eropa dan RoHS2
- Adaptor catu daya internal yang efisien terhadap konsumsi listrik hingga 87%
- Garansi Terbatas dari HP, standar 3/3/3: 3 tahun untuk suku cadang, 3 tahun untuk pengerjaan, dan 3 tahun untuk layanan servis di tempat

## <span id="page-8-0"></span>Komponen belakang

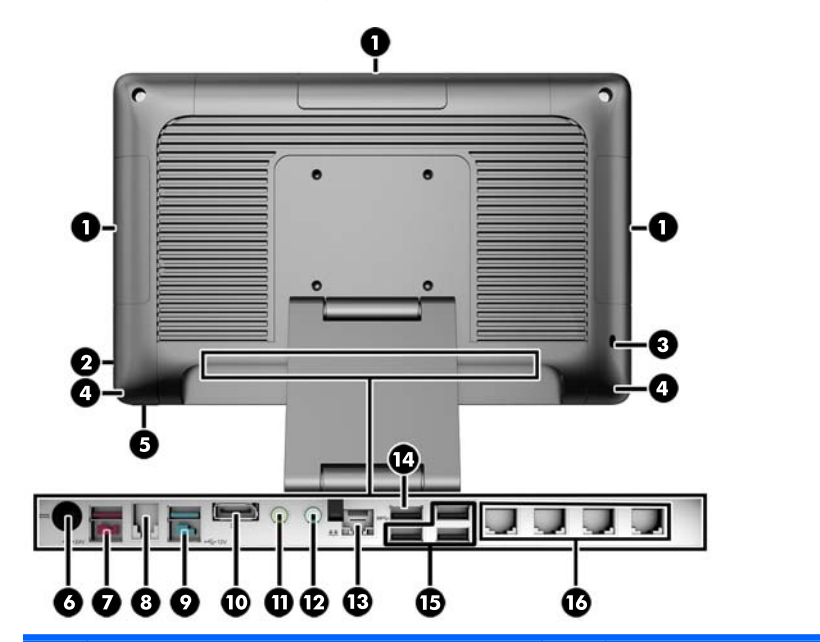

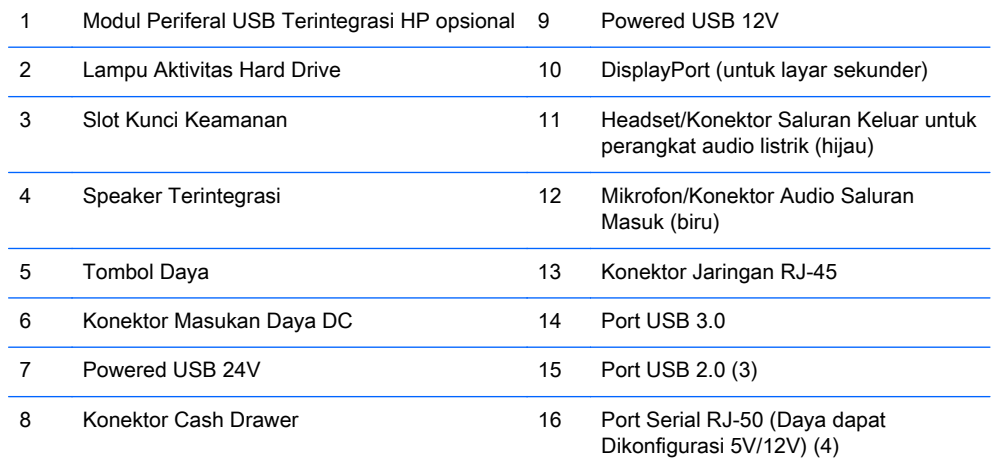

CATATAN: Konektor Powered USB 24-volt dan 12-volt dibuat berbeda untuk mencegah terjadinya kesalahan penyambungan.

CATATAN: Sistem dikirim bersama satu set konektor plastik yang dapat disisipkan ke port yang tidak digunakan untuk membantu melindungi sistem.

CATATAN: RP2 dikirimkan bersama Port Serial RJ-50 yang dayanya dinonaktifkan. Mengaktifkan daya untuk setiap port dalam BIOS HP. Kabel RJ-50 ke DB9 tersedia dari HP. Lihat juga Menghubungkan perangkat serial pada hal. 3.

CATATAN: Kabel adaptor DisplayPort ke VGA opsional tersedia dari HP.

PERHATIAN: Konektor cash drawer serupa dengan colokan modem dari segi ukuran maupun bentuknya. Untuk menghindari risiko kerusakan komputer, JANGAN memasangkan kabel jaringan ke dalam konektor cash drawer.

### Menghubungkan perangkat serial

Beberapa perangkat serial mungkin memerlukan konektor DB9. Pilihan yang tersedia dari HP adalah kabel adaptor RJ-50 ke DB9 (dengan panjang 1 atau 2 meter) seperti ditunjukkan di bawah ini.

CATATAN: Port serial yang ada dapat dikonfigurasi sebagai powered serial port dengan daya 5V atau 12V. Untuk informasi lebih lanjut, lihat [Mengonfigurasi port serial listrik pada hal. 30.](#page-35-0)

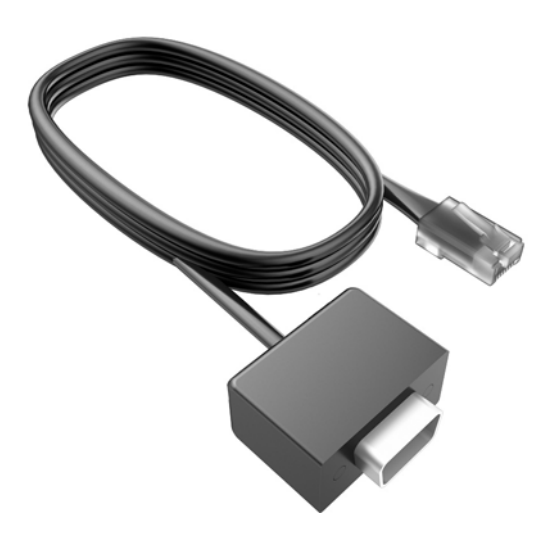

# <span id="page-10-0"></span>2 Pemutakhiran Perangkat Keras

# Peralatan yang Diperlukan

Torx atau obeng pipih diperlukan pada hampir semua prosedur pengerjaan yang dijelaskan dalam panduan ini.

# Peringatan dan perhatian

Sebelum melakukan upgrade, pastikan Anda membaca semua petunjuk, perhatian, dan peringatan yang berlaku dalam panduan ini secara cermat.

 $\triangle$  PERINGATAN! Untuk mengurangi risiko cedera akibat sengatan listrik, permukaan panas, atau percikan api:

Lepaskan kabel daya dari stopkontak, kemudian biarkan komponen sistem internal menjadi dingin sebelum menyentuhnya.

Jangan menyambungkan konektor telekomunikasi atau telepon ke soket NIC (network interface controller).

Jangan melepaskan konektor pembumian kabel daya. Konektor pembumian adalah fitur keselamatan yang penting.

Tancapkan kabel listrik ke dalam outlet pembumi yang mudah diakses kapan saja.

Untuk mengurangi risiko cedera serius, bacalah, Panduan Keselamatan & Kenyamanan. Panduan ini menjelaskan tentang workstation, pengaturan, posisi duduk, serta kesehatan dan kebiasaan kerja yang baik untuk pengguna komputer serta menyediakan informasi penting tentang keamanan listrik dan mekanik. Panduan ini terdapat pada Situs Web di<http://www.hp.com/ergo>.

A PERINGATAN! Di dalam perangkat ini terdapat komponen yang bermuatan listrik dan bergerak.

Putuskan aliran listrik ke perangkat sebelum membuka penutupnya.

Pasang kembali dan kencangkan penutup sebelum menyambungkan peralatan kembali ke stopkontak listrik.

A PERHATIAN: Listrik statik dapat merusak komponen elektronik pada komputer atau peralatan lainnya. Sebelum memulai prosedur ini, pastikan tidak ada muatan listrik statik pada diri Anda dengan menyentuh sebentar benda logam yang terhubung ke lantai. Untuk informasi lebih lanjut, lihat [Pelepasan muatan listrik statis pada hal. 34.](#page-39-0)

Bila komputer terhubung ke sumber daya listrik, tegangan akan selalu mengalir ke papan sistem. Anda harus melepaskan kabel daya dari sumber daya listrik sebelum membuka komputer agar tidak terjadi kerusakan pada komponen internal.

## Pemasangan RP2 ke dinding, lengan ayun, atau braket yang dipasang di tiang

RP 2 dapat dipasang ke dinding, lengan ayun, braket pemasangan pada tiang, atau perlengkapan pemasangan lain. RP2 ini mendukung jarak lubang pemasangan 100 mm standar industri VESA.

<span id="page-11-0"></span>CATATAN: Ada dua set lubang sekrup standar industri VESA di bagian belakang: pola 75 mm x 75 mm (1) dan pola 100 mm x 100 mm (2). Dudukan dipasang ke pola 75 mm x 75 mm. Pola 100 mm x 100 mm dapat digunakan untuk menempatkan perangkat pemasangan, seperti misalnya HP Quick Release.

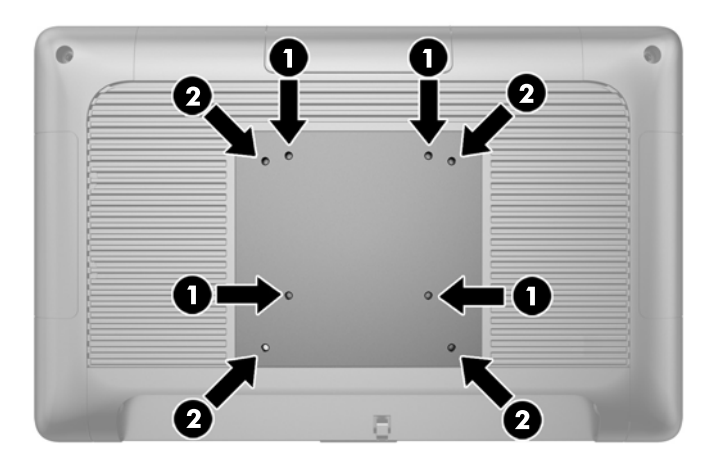

Perangkat ini dirancang untuk didukung dengan braket pemasangan di dinding dari UL atau CSA Listed. HP menganjurkan Anda untuk menggunakan braket pemasangan HP Quick Release untuk pemasangan ke dinding (nomor suku cadang EM870AA).

A PERHATIAN: Untuk memasang alat pemasangan produk pihak ketiga pada RP2, dibutuhkan empat sekrup 4 mm; 0,7 pitch; dan sekrup panjang 10 mm Sekrup yang lebih panjang tidak boleh digunakan karena dapat merusak sistem. Penting untuk memastikan bahwa alat pemasangan dari pabrik ini sudah sesuai dengan standar VESA dan dinyatakan mampu mendukung beban sistem.

## Membuka lipatan dudukan

Sistem ini dilengkapi dengan dudukan yang dikirimkan dalam keadaan terlipat. Untuk membuka lipatan dudukan, tekan bagian dasar dudukan ke bawah dengan satu tangan dan dorong bagian bawah kepala monitor ke atas agar leher dudukan kembali ke posisi atas dan belakang, kemudian memiringkan kepala layar ke depan.

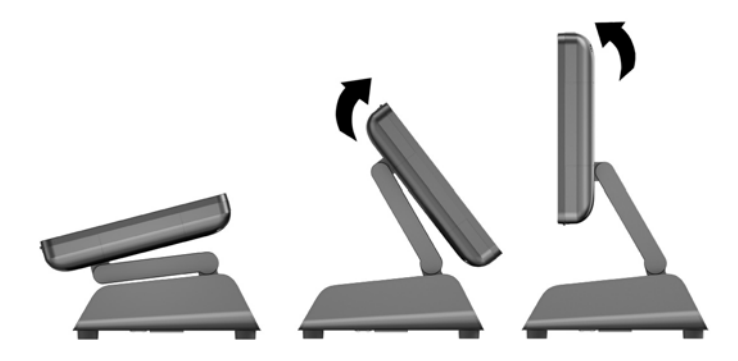

## Mengatur sudut kemiringan

Anda dapat menyesuaikan tinggi dudukan monitor dan memiringkannya ke berbagai posisi. Pilih posisi ergonomis yang paling sesuai dengan cara penggunaan Anda.

<span id="page-12-0"></span> $\bigwedge$  PERHATIAN: Kisaran kemiringan optimal kepala monitor adalah -5 derajat hingga +60 derajat. Unit ini tidak boleh dioperasikan di luar kisaran kemiringan yang optimal.

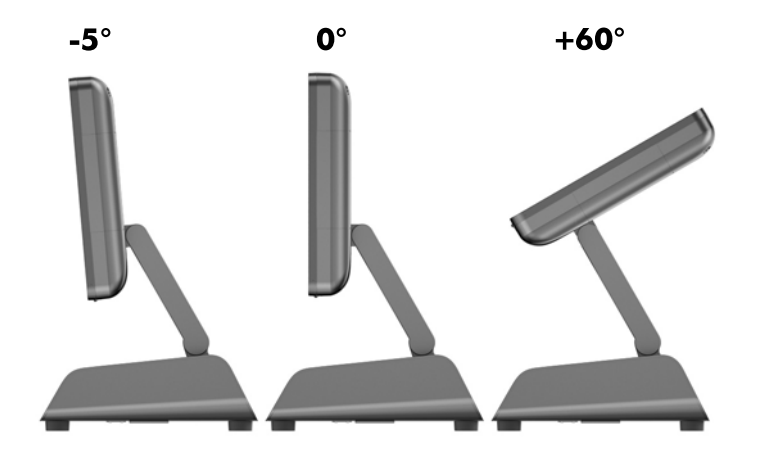

## Perutean Kabel ke perangkat eksternal

- 1. Matikan komputer dengan benar melalui sistem operasi, kemudian matikan semua perangkat eksternal yang ada.
- 2. Cabut kabel daya dari stopkontak daya.
- $\triangle$  PERHATIAN: Apapun status daya komputer, papan sistem akan selalu dialiri tegangan selama sistem tersambung ke stopkontak AC yang berfungsi. Anda harus melepaskan kabel daya untuk menghindari kerusakan pada komponen internal komputer.
- 3. Dorong ke atas di sudut bawah penutup kabel (1) dan putar penutup hingga terlepas dari unit  $(2)$ .

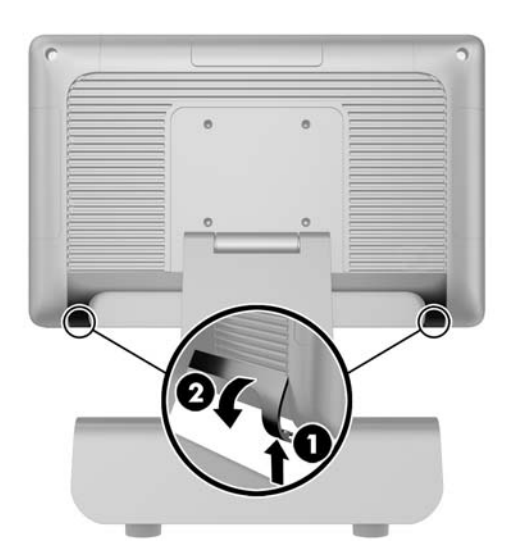

- 4. Sambungkan kabel ke konektor belakang yang sesuai.
	- **CATATAN:** Miringkan kepala monitor ke belakang untuk memudahkan akses ke konektor di bagian belakang.

<span id="page-13-0"></span>5. Rutekan kabel dari konektor pada panel belakang melalui lubang di bagian tengah dasar unit (1), dan kemudian keluar dari bagian sisi bawah dudukan (2). Kencangkan kabel dengan klip kabel (3).

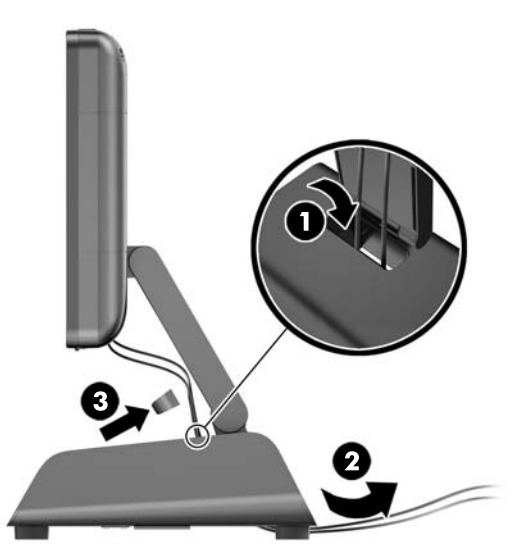

6. Masukkan tab di bagian atas penutup kabel ke dalam slot di panel belakang (1) dan kemudian putar bagian bawah tutup untuk mengencangkannya (2).

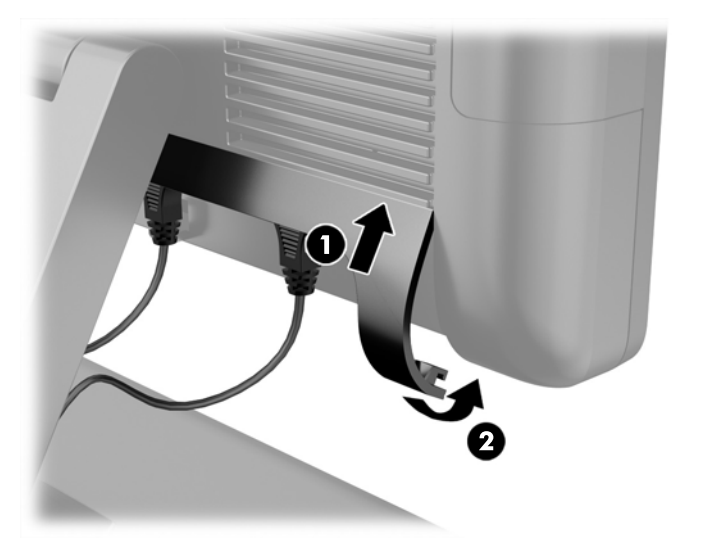

7. Sambungkan kembali kabel daya dan tekan tombol daya.

## Mengganti catu daya

- 1. Matikan komputer dengan benar melalui sistem operasi, kemudian matikan semua perangkat eksternal yang ada.
- 2. Cabut kabel daya dari stopkontak daya.
- $\triangle$  PERHATIAN: Apapun status daya komputer, papan sistem akan selalu dialiri tegangan selama sistem tersambung ke stopkontak AC yang berfungsi. Anda harus melepaskan kabel daya untuk menghindari kerusakan pada komponen internal komputer.
- 3. Cabut kabel daya DC dari konektor di bagian belakang kepala monitor.

4. Lepaskan panel samping dari tiap sisi dudukan. Untuk melakukannya, dorong ke atas pada tiap ujung tepi bawah panel (1), lalu tarik tepi bawah panel hingga terlepas dari dudukan (2) lanjutkan dengan bagian atas tepi panel.

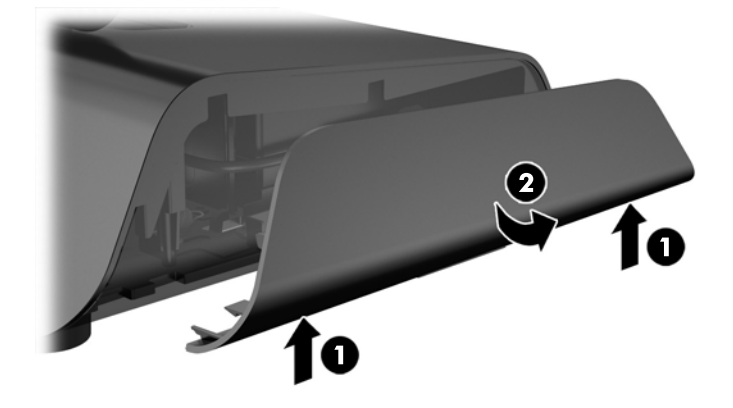

- 5. Cabut kabel daya AC dari sisi kanan catu daya.
- 6. Geser tuas yang ada di sisi kiri catu daya ke belakang (1) dan tarik keluar catu daya dari dudukan (2).

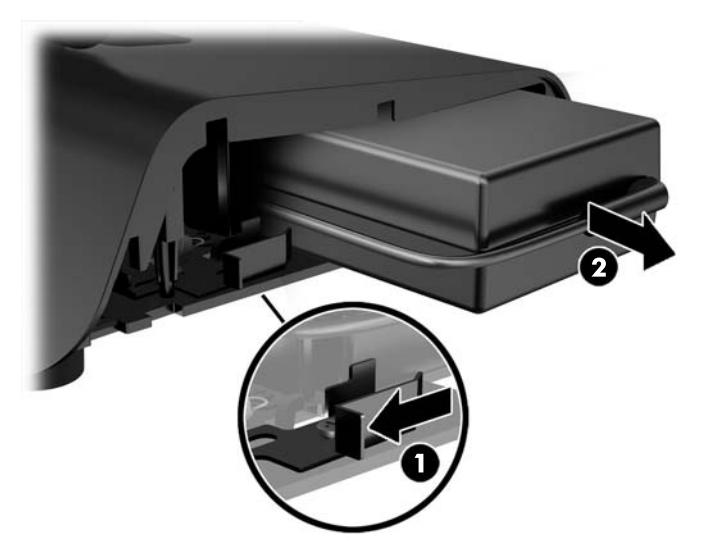

7. Masukkan catu daya yang baru ke sisi kiri dudukan.

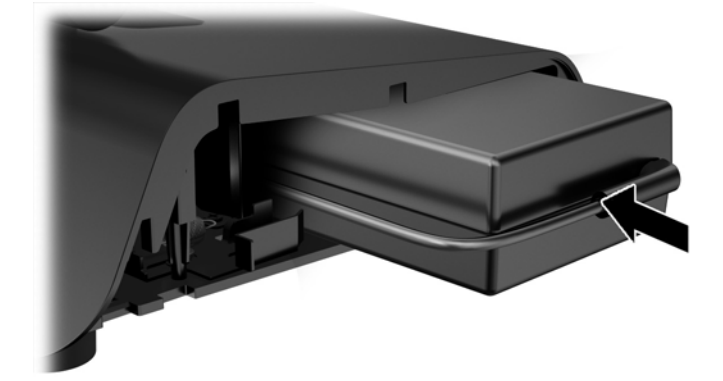

8. Sambungkan kabel daya AC ke sisi kanan catu daya di bagian dalam dudukan (1), masukkan kabel ke slot rute di tepi bawah dudukan (2), dan kemudian rutekan kabel di bawah dudukan di belakang pijakan (3) dan keluar dari bagian belakang dudukan (4).

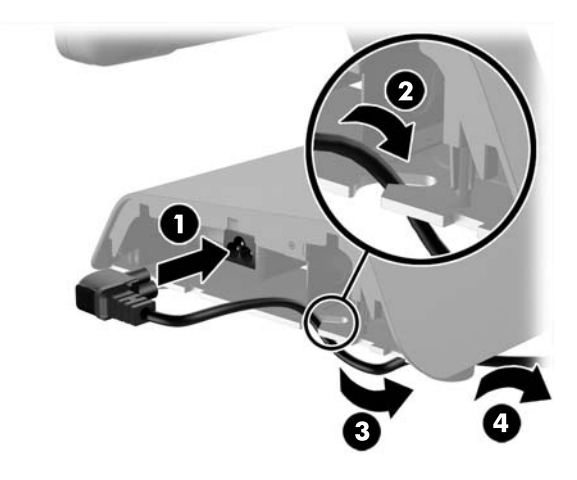

9. Rutekan kabel DC pada sisi kiri dudukan ke atas melalui lubang di bagian tengah dudukan lalu sambungkan kabel ke konektor daya DC pada bagian belakang kepala monitor.

<span id="page-16-0"></span>10. Pasang kembali panel samping pada dudukan. Untuk melakukannya, masukkan tab di tepi bawah panel ke dalam dudukan (1) kemudian putar tepi atas panel ke dudukan (2) sampai terkunci pada tempatnya.

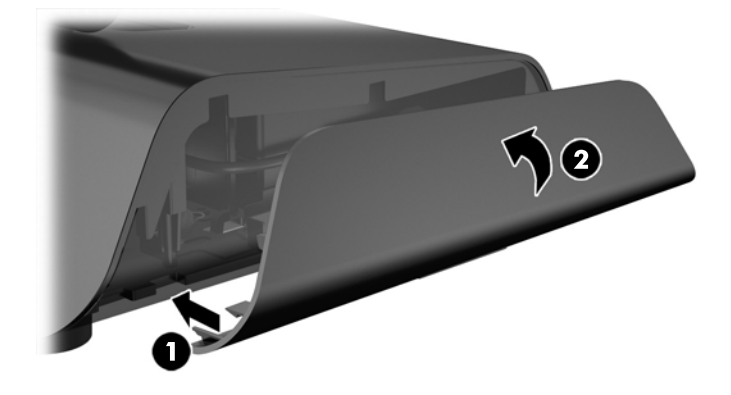

11. Hubungkan kabel daya ke stopkontak.

## Menginstal modul periferal USB terintegrasi HP opsional

Hanya modul periferal USB terintegrasi yang disetujui HP yang akan bekerja dengan RP2, seperti webcam HP, pembaca sidik jari, MSR (kepala tunggal dan kepala ganda), monitor LCD 2 x 20 (kompleks dan non-kompleks) menghadap pelanggan, monitor LCD 7 " menghadap pelanggan dan pemindai citra 2D

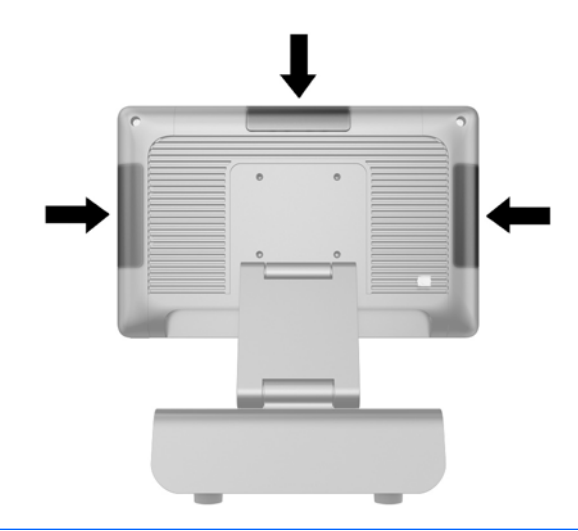

**CATATAN:** Jangan menginstal webcam HP, monitor LCD 2 x 20 (kompleks dan non-kompleks) menghadap pelanggan, atau monitor LCD 7 " menghadap pelanggan pada kedua sisi kepala monitor. Ketiga modul periferal ini harus diinstal di bagian atas kepala monitor untuk mendapatkan orientasi video yang tepat.

CATATAN: Hanya instal periferal USB yang disetujui HP dan dirancang untuk port USB ini. Port USB ini tidak mendukung driver optik atau hard drive.

Prosedur untuk menginstal modul periferal USB terintegrasi adalah sama untuk semua modul yang ada. Untuk menginstal modul periferal USB HP, ikuti langkah-langkah di bawah ini.

- 1. Matikan komputer dengan benar melalui sistem operasi, kemudian matikan semua perangkat eksternal yang ada.
- 2. Cabut kabel daya dari stopkontak daya.
- A PERHATIAN: Apapun status daya komputer, papan sistem akan selalu dialiri tegangan selama sistem tersambung ke stopkontak AC yang berfungsi. Anda harus melepaskan kabel daya untuk menghindari kerusakan pada komponen internal komputer.
- 3. Cungkil bagian bawah pelat penutup USB (1) dan kemudian lepaskan pelat penutup dari unit (2).

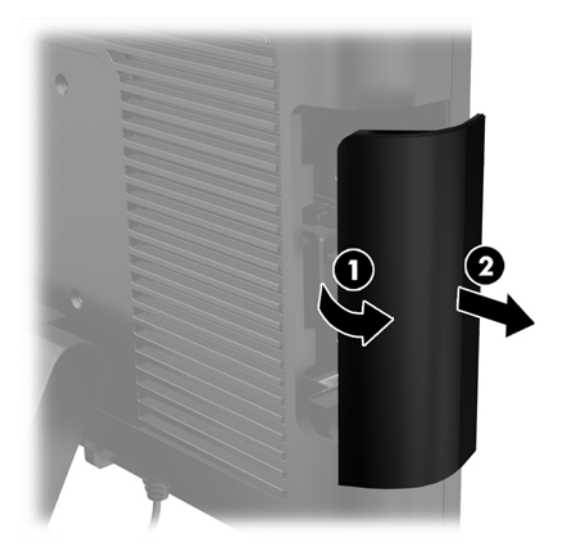

4. Tarik sumbat port yang dimasukkan dalam port USB hingga keluar dari port.

CATATAN: Beberapa model tidak memiliki sumbat port USB.

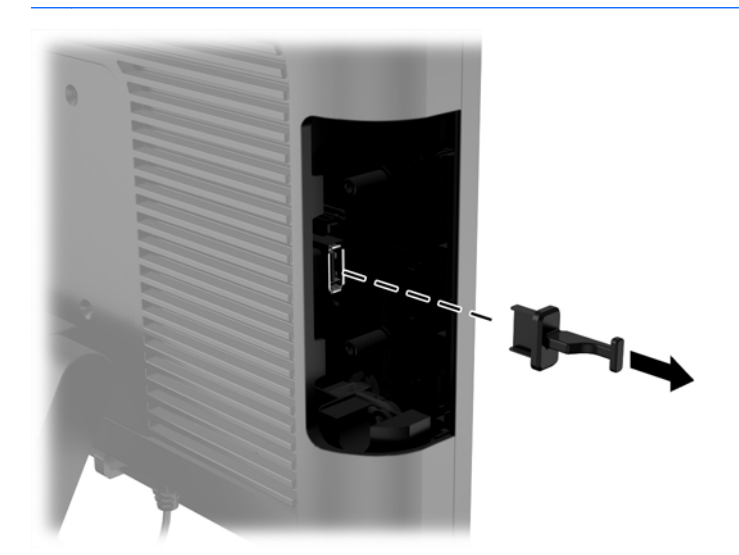

5. Lepaskan kedua sekrup di sebelah port USB. Sekrup ini akan diperlukan untuk menginstal modul USB.

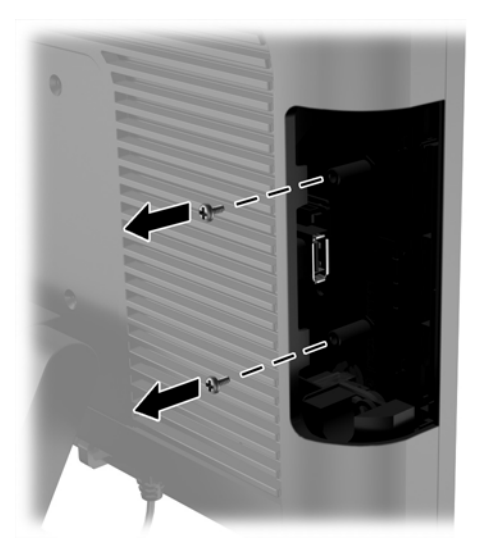

6. Dorong pelat penutup lubang sekrup pada modul ke belakang (1) dan masukkan konektor USB pada modul ke dalam port USB (2).

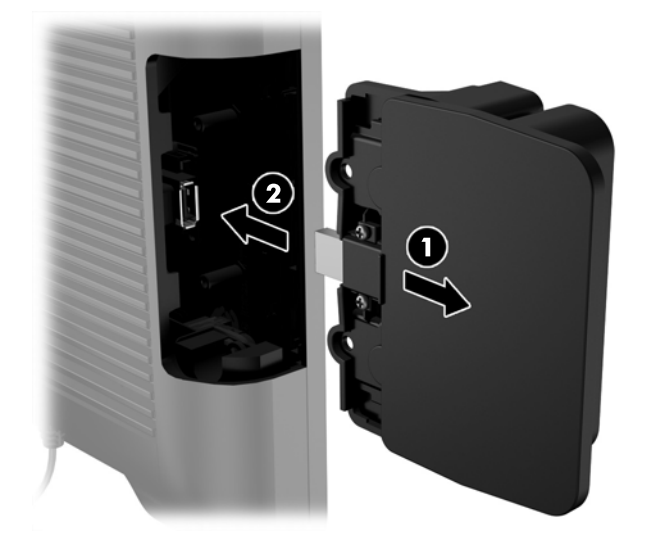

7. Pasang kedua sekrup yang sebelumnya telah dilepaskan (1) dan dorong ke depan pelat penutup pada modul untuk melindungi sekrup (2).

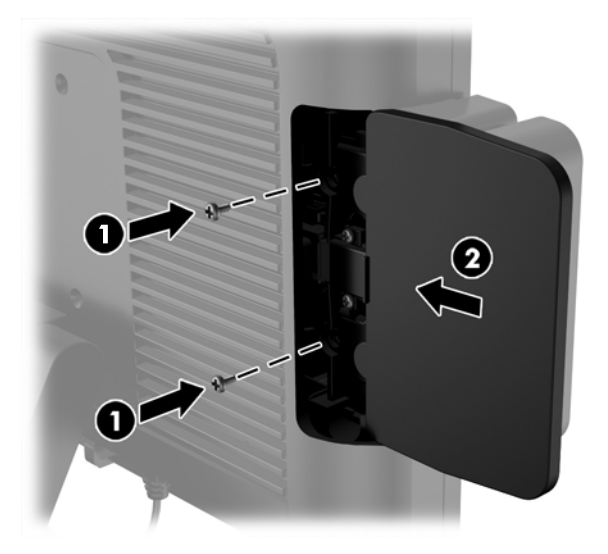

8. Sambungkan kembali kabel daya, lalu tekan tombol daya.

## <span id="page-20-0"></span>Menginstal memori

Komputer ini dilengkapi dengan satu DDR3-SDRAM (double data rate 3 synchronous dynamic random access memory) SODIMM (small outline dual inline memory modules) prainstal.

## DDR3-SDRAM SODIMM

A PERHATIAN: Produk ini TIDAK mendukung memori DDR3 Ultra Low Voltage (DDR3U). Prosesor tidak kompatibel dengan memori DDR3U dan jika Anda memasangnya pada papan sistem, memori DDR3U dapat mengakibatkan kerusakan fisik pada SODIMM atau menimbulkan kerusakan pada sistem.

Agar sistem dapat beroperasi dengan benar, SODIMM tersebut harus:

- 204-pin standar industri
- unbuffer non kompatibel ECC PC3-12800 DDR3-1600 MHz
- DDR3-SDRAM SODIMM 1,5 volt

DDR3-SDRAM SODIMM juga harus:

- mendukung latensi CAS 11 DDR3 1600 MHz (11-11-11 timing)
- sesuai dengan spesifikasi Joint Electronic Device Engineering Council (JEDEC)

Di samping itu, komputer mendukung:

- teknologi memori non-EEC sebesar 512 Mbit, 1 Gbit, 2 Gbit, 4 Gbit, dan 8 Gbit
- **•** single-sided and double-sided SODIMMS
- SODIMM yang tersusun dari perangkat x8 dan x16; SODIMM yang tersusun dari SDRAM x4 tidak didukung

**EX CATATAN:** Sistem tidak akan bekerja dengan benar jika Anda memasang SODIMM yang tidak didukung.

### Memasang Kembali SODIMM

 $\bigwedge$  PERHATIAN: Anda harus melepaskan kabel daya dan menunggu sekitar 30 detik agar arus berhenti sebelum memasang kembali modul memori. Apapun status daya komputer, modul memori akan selalu dialiri tegangan selama komputer tersambung ke stopkontak AC yang berfungsi. Memasang atau melepaskan modul memori sewaktu masih ada tegangan dapat menyebabkan kerusakan permanen pada modul memori maupun papan sistem.

Soket modul memori memiliki bidang logam berwarna emas. Saat meningkatkan memori, sebaiknya gunakan modul memori dengan bidang kontak logam berlapis emas untuk mencegah korosi dan/atau oksidasi akibat sentuhan benda logam yang tidak kompatibel.

Listrik statik dapat merusak komponen elektronik pada komputer atau kartu lainnya. Sebelum memulai prosedur ini, pastikan tidak ada muatan listrik statik pada diri Anda dengan menyentuh sebentar benda logam yang terhubung ke lantai. Untuk informasi lebih lanjut, lihat [Pelepasan muatan](#page-39-0) [listrik statis pada hal. 34.](#page-39-0)

Ketika memegang modul memori, berhati-hatilah agar tidak menyentuh kontak apa pun. Jika dilakukan dapat merusak modul.

- 1. Matikan komputer dengan benar melalui sistem operasi, kemudian matikan semua perangkat eksternal yang ada.
- 2. Cabut kabel daya dari stopkontak daya.

 $\Lambda$  PERHATIAN: Anda harus melepaskan kabel daya dan menunggu sekitar 30 detik agar arus berhenti sebelum memasang kembali modul memori. Apapun status daya komputer, modul memori akan selalu dialiri tegangan selama komputer tersambung ke stopkontak AC yang berfungsi. Memasang atau melepaskan modul memori sewaktu masih ada tegangan dapat menyebabkan kerusakan permanen pada modul memori maupun papan sistem.

- 3. Lepaskan panel depan. Lihat [Melepas panel samping pada hal. 17.](#page-22-0)
- 4. Untuk melepas SODIMM, tekan keluar pada kedua kait di setiap sisi SODIMM (1), lalu tarik SODIMM keluar dari soket (2).

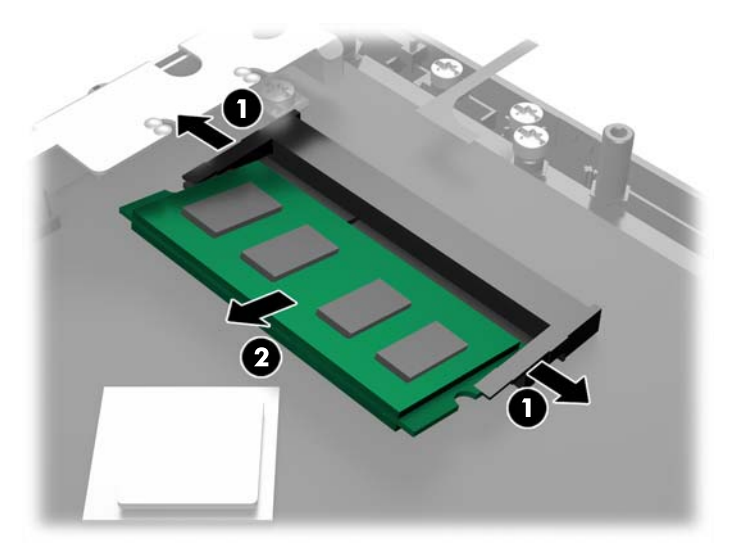

5. Untuk memasang SODIMM, geser SODIMM baru ke dalam soket kurang lebih pada sudut 30° (1), kemudian tekan SODIMM ke dalam soket (2) agar kait terkunci pada tempatnya.

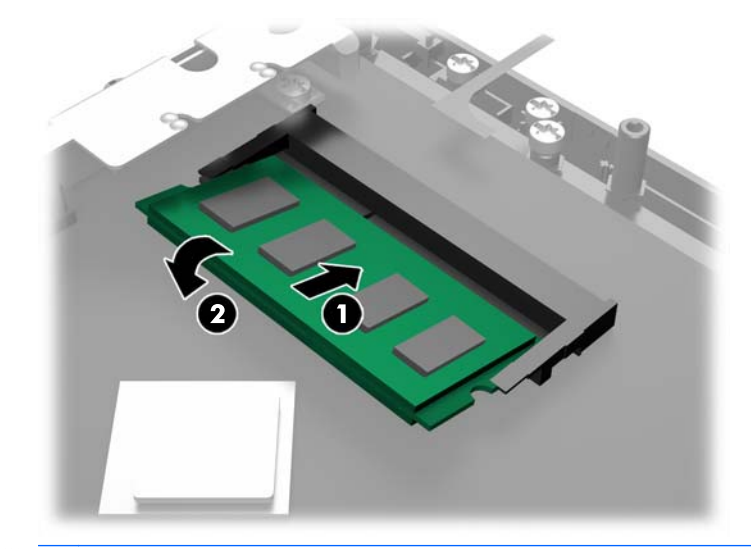

**EX CATATAN:** Modul memori hanya dapat dipasang melalui satu cara. Sesuaikan takik pada modul dengan tab pada soket memori.

- <span id="page-22-0"></span>6. Pasang kembali panel depan. Lihat [Memasang kembali panel depan pada hal. 18](#page-23-0).
- 7. Sambungkan kembali kabel daya, lalu tekan tombol daya.

Komputer akan secara otomatis mengenali memori tambahan tersebut ketika dihidupkan.

## Melepas panel samping

Untuk mengakses komponen internal komputer, seperti hard drive dan modul memori, Anda harus melepas panel depan.

1. Dorong ke atas di sudut bawah penutup kabel (1) dan putar penutup hingga terlepas dari unit (2) agar kedua sekrup yang harus dilonggarkan untuk melepas panel depan dapat terlihat.

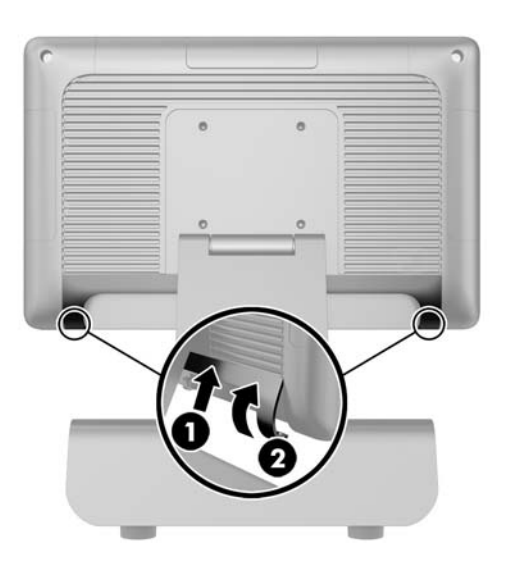

- 2. Putuskan hubungan semua kabel dari konektor I/O belakang, termasuk kabel daya.
- 3. Longgarkan kedua sekrup penahan di sudut atas panel dan dua sekrup penahan di sudut bawah panel.
- **EX CATATAN:** Sekrup penahan tidak dapat dilepas. Sekrup-sekrup ini hanya dapat dilonggarkan hingga pada posisi tidak dapat menahan panel.

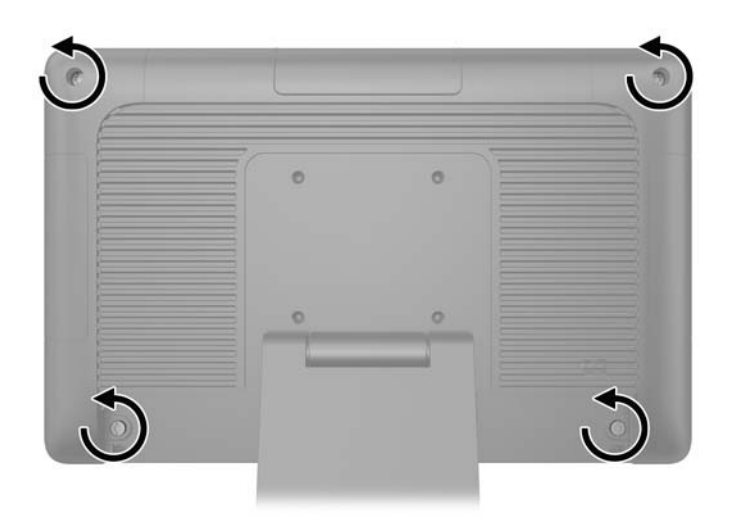

<span id="page-23-0"></span>4. Putar kepala monitor ke posisi horizontal.

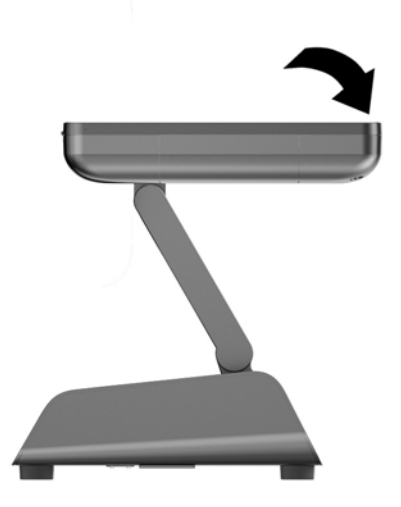

5. Angkat panel depan lurus ke atas dan lepaskan dari casing belakangnya.

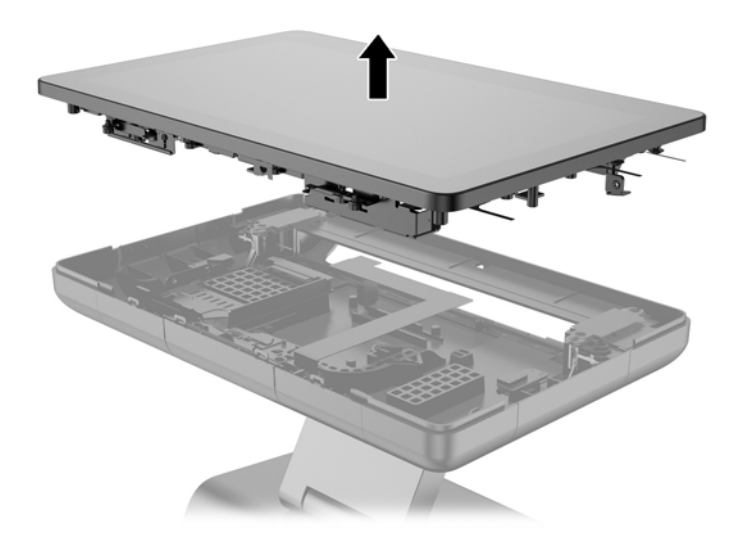

# Memasang kembali panel depan

1. Letakkan kepala monitor lurus ke bawah ke casing belakangnya.

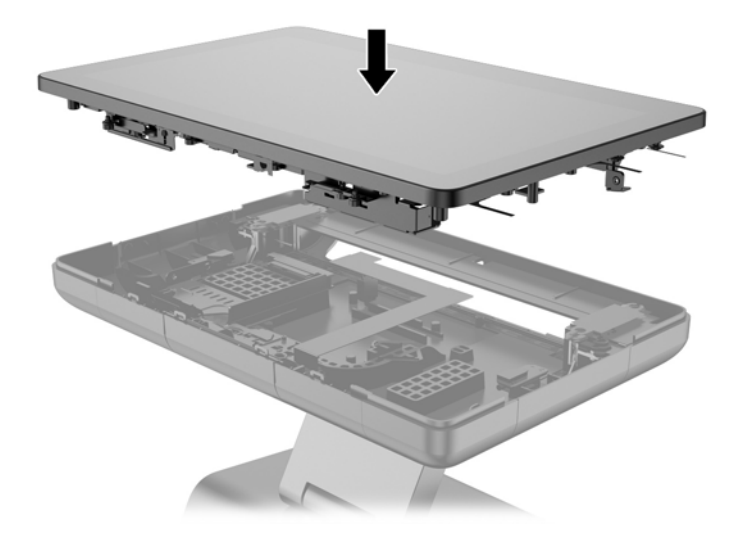

2. Miringkan kepala monitor ke atas agar Anda dapat mengakses sekrup yang menahan kepala monitor ke casing belakang.

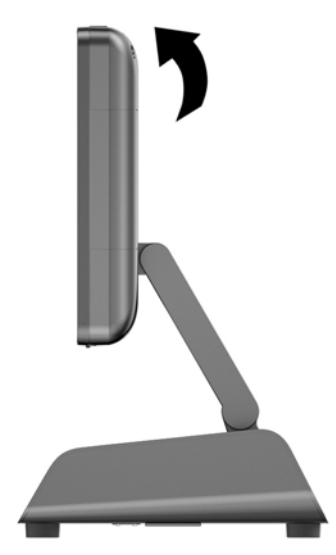

<span id="page-25-0"></span>3. Kencangkan keempat sekrup penahan untuk mengamankan panel belakang ke casing.

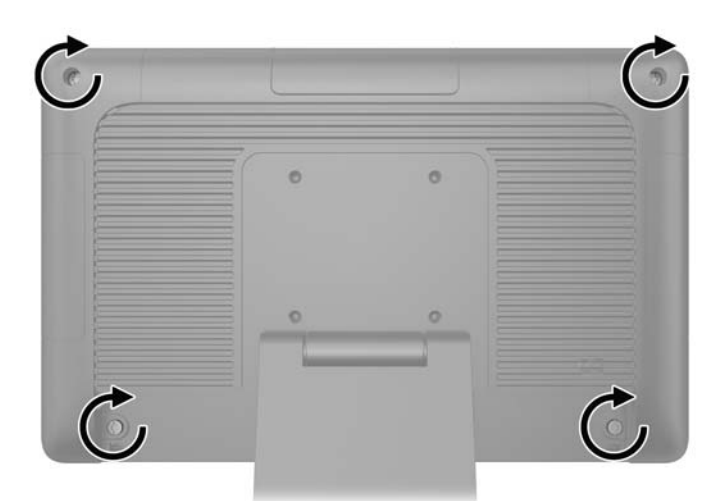

- 4. Sambungkan semua kabel ke konektor I/O belakang, termasuk kabel daya.
- 5. Masukkan tab di bagian atas penutup kabel ke dalam slot di panel belakang (1) dan kemudian putar bagian bawah tutup untuk mengencangkannya (2).

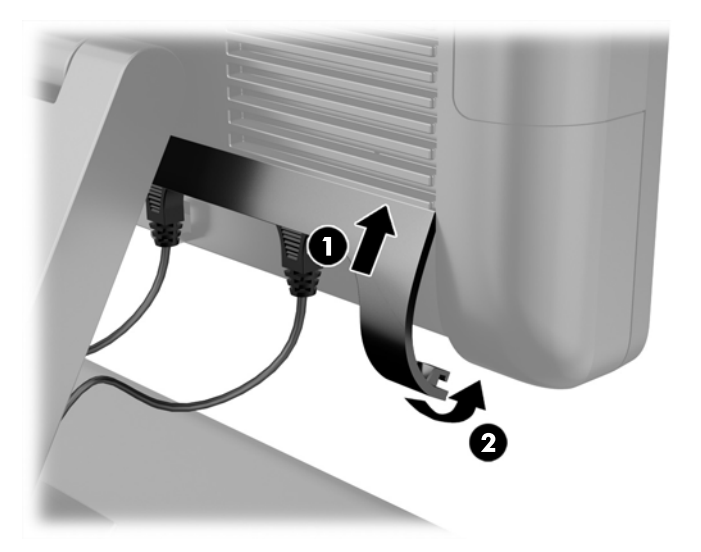

## Memasang kembali hard drive

- **A PERHATIAN:** Jika Anda mengganti hard drive, pastikan bahwa Anda telah membuat cadangan data dari hard drive lama agar Anda dapat mentransfer data tersebut ke hard drive baru.
	- 1. Matikan komputer dengan benar melalui sistem operasi, kemudian matikan semua perangkat eksternal yang ada.
	- 2. Cabut kabel daya dari stopkontak daya.
		- $\Lambda$  PERHATIAN: Apapun status daya komputer, papan sistem akan selalu dialiri tegangan selama sistem tersambung ke stopkontak AC yang berfungsi. Anda harus melepaskan kabel daya untuk menghindari kerusakan pada komponen internal komputer.
	- 3. Lepaskan panel depan. Lihat [Melepas panel samping pada hal. 17.](#page-22-0)

4. Tekan kait pelepas di sisi kiri media hard drive (1) dan kemudian putar pegangan media ke atas (2).

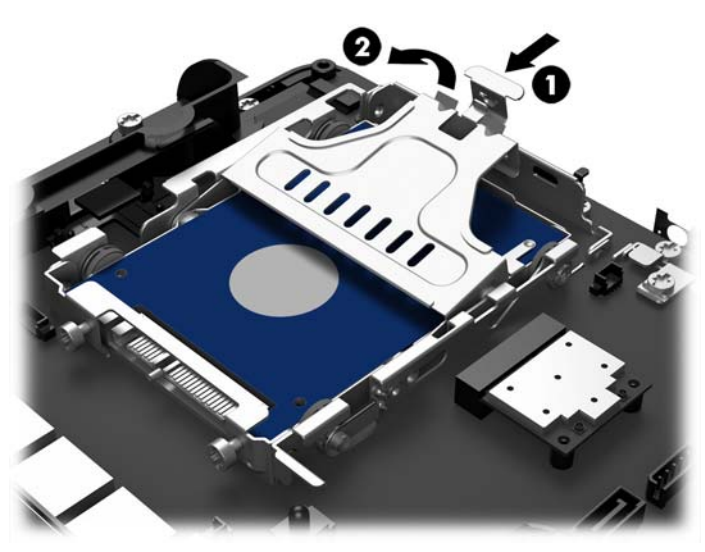

5. Angkat media hard drive ke atas dan kemudian keluarkan dari tempat drive.

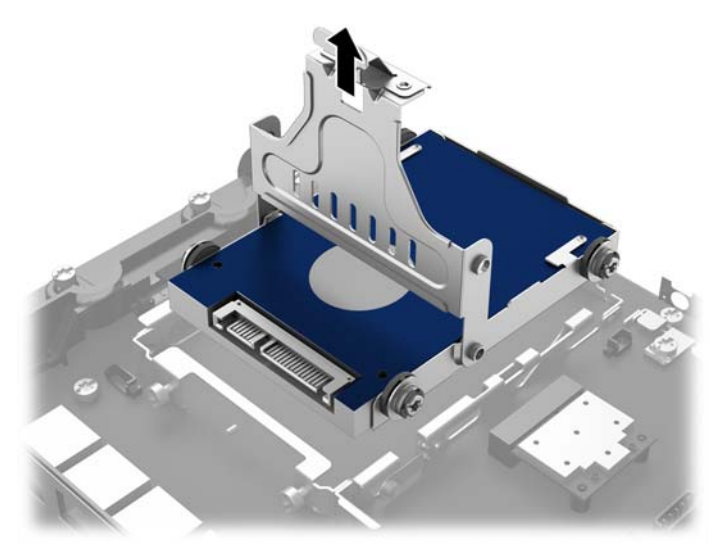

6. Lepaskan keempat sekrup gromet dari sisi media hard drive.

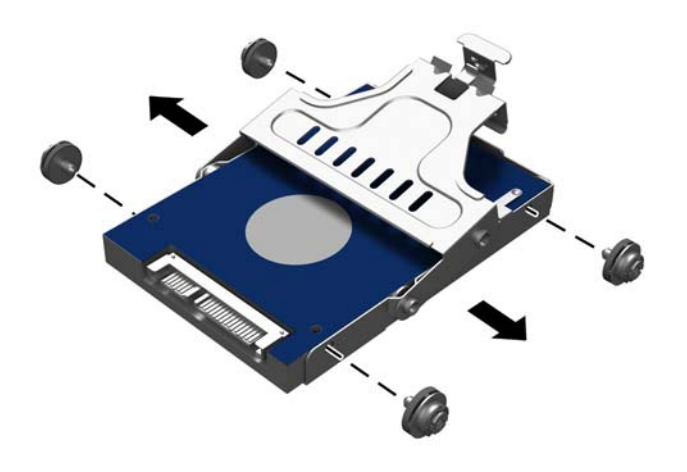

7. Geser hard drive keluar dari media.

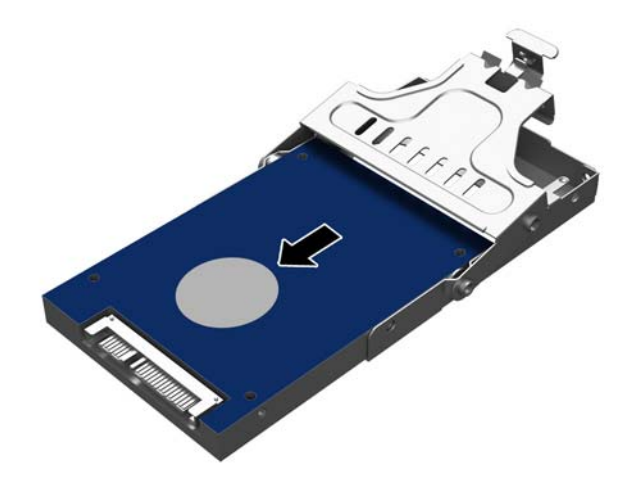

8. Geser masuk hard drive baru ke dalam media.

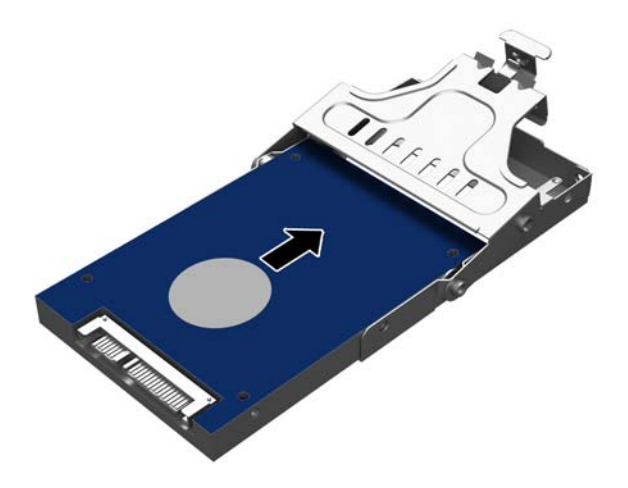

9. Pasang keempat sekrup gromet pada bagian samping media.

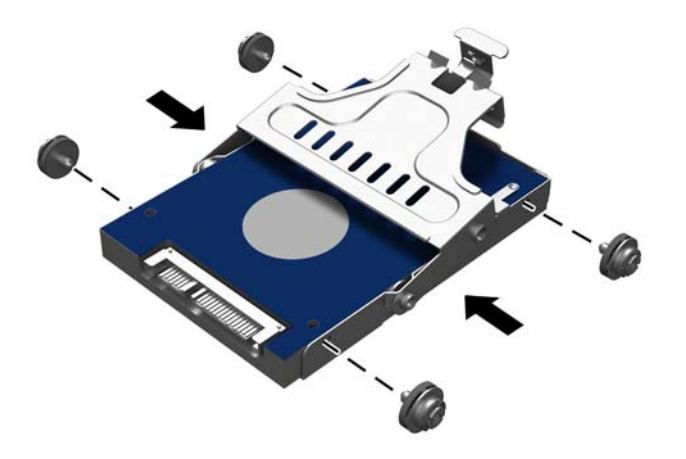

<span id="page-29-0"></span>10. Sejajarkan sekrup gromet dengan slot di tempat drive, masukkan media ke dalam tempat drive (1), dan kemudian tekan tuas di media hingga maksimal (2) agar drive terpasang dan terkunci dengan benar pada tempatnya.

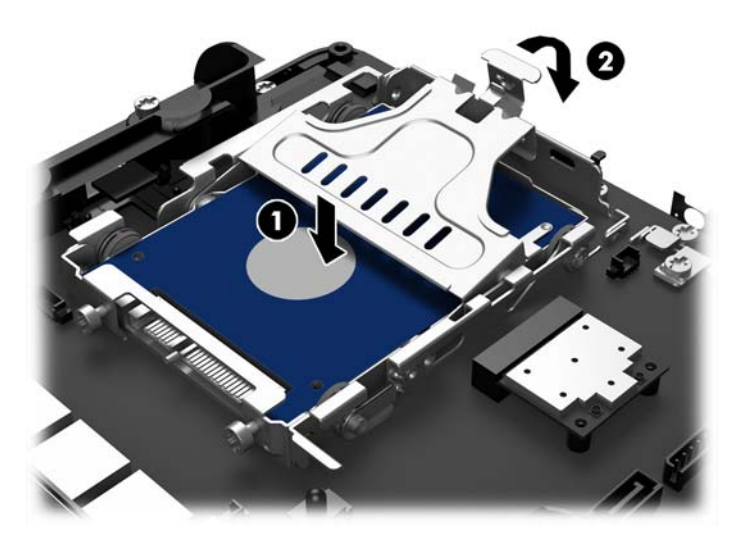

- 11. Pasang kembali panel depan. Lihat [Memasang kembali panel depan pada hal. 18](#page-23-0).
- 12. Sambungkan kembali kabel daya dan tekan tombol daya.

## Memasang kembali baterai

Baterai yang disertakan bersama komputer menyediakan daya bagi clock real-time. Bila mengganti baterai, gunakan baterai yang setara dengan baterai asli yang terpasang pada komputer. Komputer dilengkapi baterai sel koin lithium 3 volt.

PERINGATAN! Komputer berisi baterai internal lithium mangan dioksida. Jika baterai tidak ditangani dengan benar berisiko menimbulkan kebakaran dan luka bakar. Untuk mengurangi risiko cedera:

Jangan coba mengisi ulang baterai.

Hindari suhu di atas 60°C (140°F).

Jangan bongkar, pukul, tusuk, hubungkan kontak luarnya, atau buang ke dalam api atau air.

Ganti baterai hanya dengan komponen pengganti HP yang ditujukan untuk produk ini.

A PERHATIAN: Sebelum mengganti baterai, sangat penting agar dibuat cadangan pengaturan CMOS komputer. Saat baterai dilepaskan atau dipasang kembali, pengaturan CMOS akan terhapus.

Listrik statik dapat merusak komponen elektronik komputer atau peralatan tambahan. Sebelum memulai prosedur ini, pastikan Anda telah melepaskan listrik statik dengan menyentuh sekilas benda logam yang diarde.

CATATAN: Masa pakai baterai lithium dapat diperpanjang dengan menancapkan komputer ke stopkontak AC di dining yang aktif. Baterai lithium hanya digunakan bila komputer TIDAK terhubung ke stopkontak AC.

HP menyarankan agar pelanggan mendaur ulang perangkat keras elektronik, kartrid cetak asli HP, dan baterai isi ulang. Untuk informasi lebih lanjut tentang program daur ulang, kunjungi [http://www.hp.com/recycle.](http://www.hp.com/recycle)

- <span id="page-30-0"></span>1. Matikan komputer dengan benar melalui sistem operasi, kemudian matikan semua perangkat eksternal yang ada.
- 2. Cabut kabel daya dari stopkontak daya.
- $\bigwedge$  PERHATIAN: Apapun status daya komputer, papan sistem akan selalu dialiri tegangan selama sistem tersambung ke stopkontak AC yang berfungsi. Anda harus melepaskan kabel daya untuk menghindari kerusakan pada komponen internal komputer.
- 3. Lepaskan panel depan. Lihat [Melepas panel samping pada hal. 17.](#page-22-0)
- 4. Untuk melepaskan baterai dari dudukannya, tekan penjepit logam yang memanjang di atas salah satu ujung baterai. Setelah terlepas, angkat baterai keluar (1).
- 5. Untuk memasukkan baterai baru, geser salah satu ujung baterai pengganti ke bagian bawah tepi dudukan dengan sisi positif menghadap ke atas. Dorong ujung lain baterai hingga penjepit terkunci di atas ujung baterai yang lain (2).

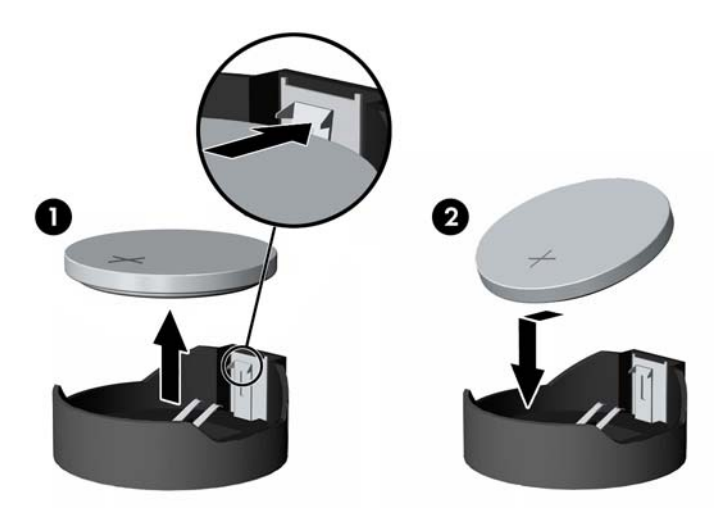

- 6. Pasang kembali panel depan. Lihat [Memasang kembali panel depan pada hal. 18](#page-23-0).
- 7. Sambungkan kembali kabel daya dan tekan tombol daya.

## Mengamankan RP2 ke atas meja

- 1. Matikan komputer dengan benar melalui sistem operasi, kemudian matikan semua perangkat eksternal yang ada.
- 2. Cabut kabel daya dari stopkontak daya.
	- **A PERHATIAN:** Apapun status daya komputer, papan sistem akan selalu dialiri tegangan selama sistem tersambung ke stopkontak AC yang berfungsi. Anda harus melepaskan kabel daya untuk menghindari kerusakan pada komponen internal komputer.
- 3. Miringkan kepala monitor ke belakang (1), dan kemudian tekan leher dudukan kembali ke posisi vertikal secara penuh (2) untuk mengakses lubang sekrup pada bagian dasar dudukan.
- **CATATAN:** Perlu dorongan yang agak kuat untuk mengembalikan leher dudukan ke posisi vertikal. Pegang kencang dudukan dengan satu tangan sementara tangan lain mendorong kembali bagian leher.

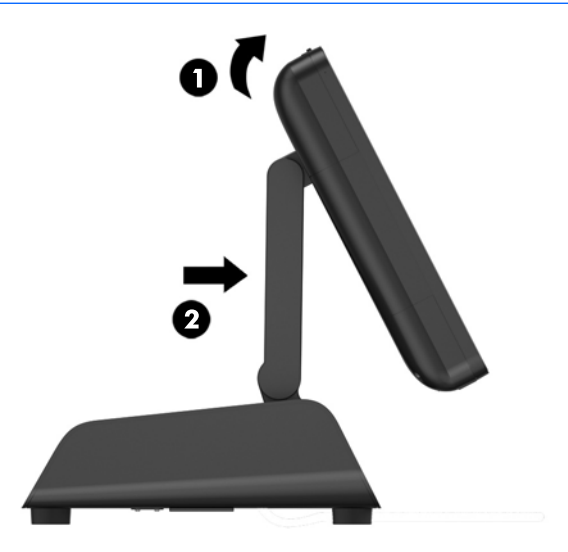

4. Terdapat dua lubang sekrup pada bagian dasar dudukan. Kencangkan dudukan ke atas meja dengan menggunakan perangkat yang sesuai (tidak disediakan oleh HP) dengan permukaan meja yang Anda gunakan.

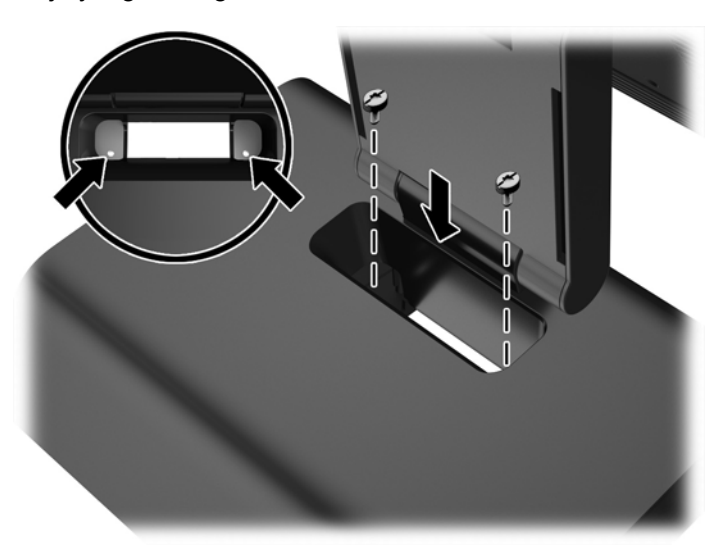

<span id="page-32-0"></span>5. Miringkan bagian leher dudukan (1) dan kepala monitor (2) kembali ke posisi normal.

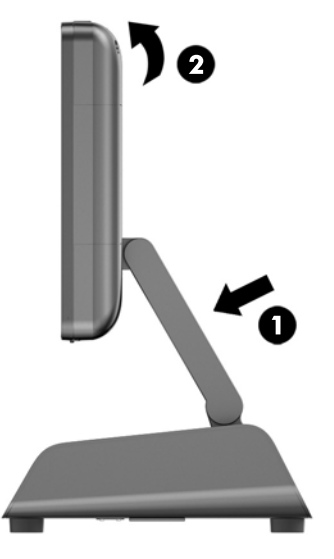

6. Sambungkan kembali kabel daya, lalu tekan tombol daya.

## Memasang kunci keamanan eksternal

## Kunci kabel

Kunci kabel dapat digunakan untuk mengamankan RP2 ke suatu objek eksternal.

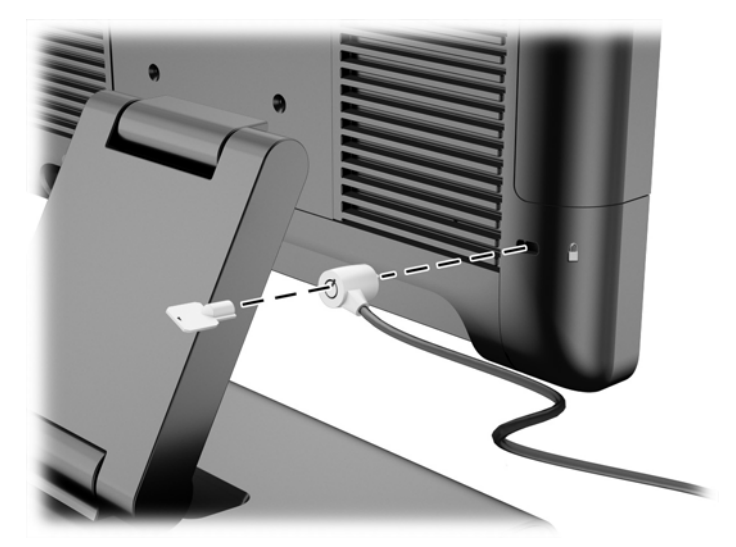

### Gembok

Gembok dapat digunakan untuk mengamankan RP2 ke suatu objek eksternal.

1. Pasang gembok pengikat keamanan pada panel belakang.

**CATATAN:** Gembok pengikat keamanan dan sekrup tersedia bersama RP2.

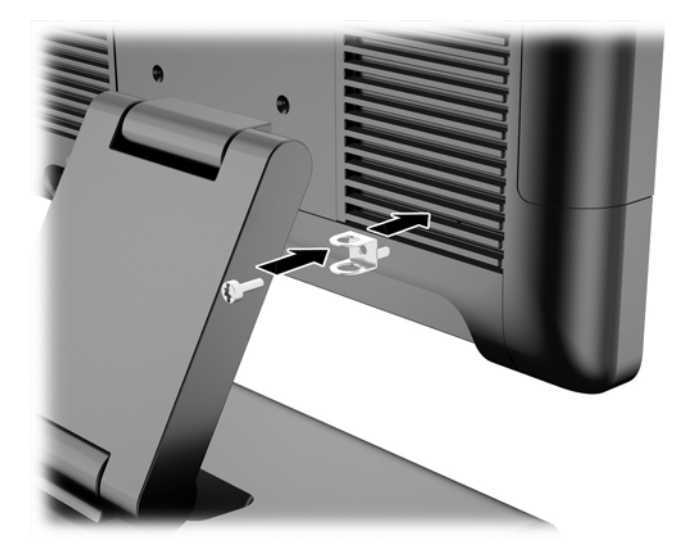

2. Sambungkan kabel yang terpasang ke suatu objek eksternal ke gembok dan masukkan gembok ke pengikat keamanan.

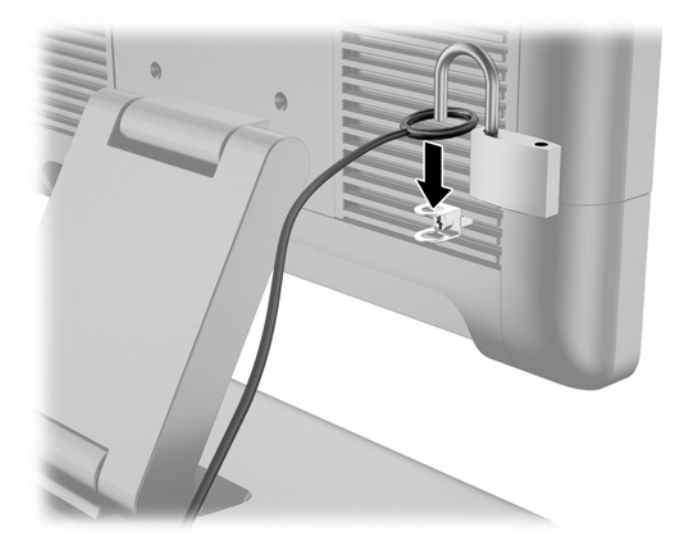

# <span id="page-34-0"></span>3 Mengonfigurasi perangkat lunak

## Kalibrasi layar sentuh

Anda tidak perlu menginstal perangkat lunak driver sentuh untuk Microsoft Windows 7 Professional atau Embedded POSReady 7. Driver sentuh sudah disertakan dalam sistem operasi untuk monitor ini.

HP merekomendasikan Anda untuk mengalibrasi layar sentuh sebelum menggunakan sistem ini, untuk memastikan titik sentuh terdeteksi pada layar di mana stylus atau jari Anda menyentuh layar. Bila Anda menemukan bahwa titik sentuh tidak terdeteksi dengan benar, Anda mungkin perlu mengulang proses kalibrasi lagi.

## Kalibrasi untuk Windows 7 Professional dan Embedded POSReady 7

Untuk mengalibrasi modul sentuh pada Windows 7 Professional dan Embedded POSReady 7:

1. Pada HP factory image (citra pabrikan HP), pilih Start > All Programs > Load Windows Calibration Tool (Memuat Alat Kalibrasi Windows), lalu lanjutkan ke langkah nomor 2.

ATAU

Buka menu Start, tekan tautan Control Panel (Panel Kendali) dan ketikkan "calibrate" (kalibrasi) di kotak Pencarian. Pada Tablet PC Settings (Pengaturan PC Tablet), tekan tautan Calibrate the screen for pen or touch input (Kalibrasikan layar untuk menerima masukan dari pen atau sentuhan). Pada kotak dialog Tablet PC Settings (Pengaturan PC Tablet), tekan tombol Calibrate (Kalibrasi), lalu lanjutkan ke langkah nomor 2.

2. Ikuti petunjuk di layar untuk menekan tanda target pada layar sentuh. Di akhir proses kalibrasi, modul sentuh harus disejajarkan dengan video dan titik sentuh akan akurat.

### Kalibrasi untuk Windows 8.1 Professional dan Embedded 8.1 Industry Pro Retail

Untuk mengalibrasi modul sentuh pada Windows 8.1 Professional dan Embedded 8.1 Industry Pro Retail:

- 1. Luncurkan Panel kontrol. Anda dapat mengetik "Control Panel" (Panel Kontrol) di dalam kotak Pencarian untuk mengaksesnya.
- 2. Pada Panel Kontrol ketik "calibrate" (kalibrasikan) di dalam kotak pencarian. Pada Tablet PC Settings (Pengaturan PC Tablet), tekan tautan Calibrate the screen for pen or touch input (Kalibrasikan layar untuk menerima masukan dari pena atau sentuhan). Pada kotak dialog Tablet PC Settings (Pengaturan PC Tablet), sentuh tombol Calibrate (Kalibrasikan), lalu lanjutkan ke langkah 3.
- 3. Ikuti petunjuk di layar untuk menekan tanda target pada layar sentuh. Di akhir proses kalibrasi, modul sentuh harus disejajarkan dengan video dan titik sentuh akan akurat.

# Mengkonfigurasi MSR

Untuk mengonfigurasi MSR, lihat pada HP Point of Sale Configuration Guide (Panduan Konfigurasi Point of Sale HP) (hanya tersedia dalam bahasa Inggris). Panduan tersebut tersedia di hard drive

sistem. Pada Windows 7 Professional atau Embedded POSReady 7, pilih Start (Mulai) > HP Point of Sale Information (Informasi Tempat Penjualan HP) untuk mengakses panduan.

## <span id="page-35-0"></span>Mengonfigurasi port serial listrik

Port serial dapat dikonfigurasi sebagai port serial standar (tidak berarus listrik) atau port serial berarus listrik. Beberapa perangkat menggunakan port serial berarus listrik. Jika port serial dikonfigurasi sebagai port berarus listrik, perangkat yang mendukung interface serial berarus listrik tidak memerlukan catu daya eksternal.

**EX CATATAN:** Komputer ini dikirimkan dengan semua port serial yang secara default dikonfigurasi standar mode serial tanpa listrik (0 volt) .

Port serial dapat dikonfigurasi menggunakan Computer F10 Setup utility. Pada bagian menu Onboard Devices (Perangkat Onboard), Anda dapat memilih tiga jenis pengaturan berikut pada tiap port serial secara terpisah.

- 0 Volt
- 5 Volt
- 12 Volt

A PERHATIAN: Lepas semua perangkat yang saat ini dihubungkan ke port serial listrik dan melakukan boot ulang komputer sebelum mengubah pengaturan tegangan serial port dalam utilitas Computer F10 Setup.

**CATATAN:** Untuk mengakses Pengaturan Komputer F10, restart komputer dan tekan tombol F10 segera setelah logo HP muncul di layar (sebelum komputer masuk ke dalam sistem operasi).

# <span id="page-36-0"></span>A Mengatasi Masalah

## Menafsirkan kode lampu LED panel depan dan suara diagnostik POST

Bagian ini mencakup soal kode lampu LED panel depan serta kode suara yang terdengar, yang mungkin terjadi sebelum atau sewaktu POST dan tidak selalu disertai kode kesalahan atau pesan teks terkait.

**A PERINGATAN!** Bila komputer tersambung ke catu daya AC, tegangan akan selalu mengalir ke papan sistem. Untuk mengurangi risiko cedera dari sengatan listrik dan/atau permukaan panas, pastikan untuk melepas kabel daya dari stopkontak dan biarkan komponen sistem internal dingin sebelum Anda menyentuhnya.

CATATAN: Jika Anda melihat LED berkedip pada keyboard PS/2, lihat apakah ada LED yang berkedip pada panel depan komputer, lalu lihat tabel berikut untuk menentukan kode LED panel depan.

Tindakan yang disarankan pada tabel berikut dicantumkan sesuai dengan urutan pelaksanaannya.

Tidak semua kode lampu dan suara diagnostik tersedia pada semua model.

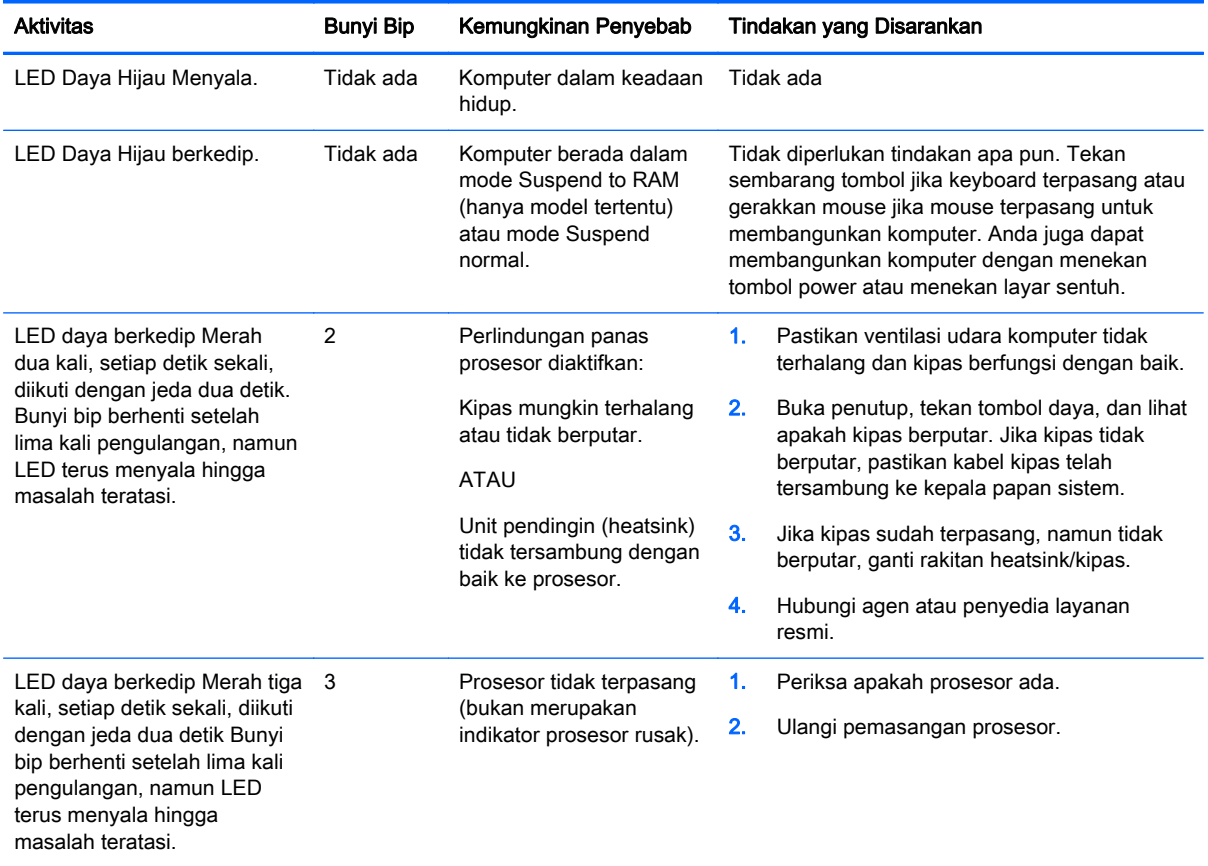

#### Tabel A-1 Diagnostik Lampu LED pada Panel Depan dan Kode Suara

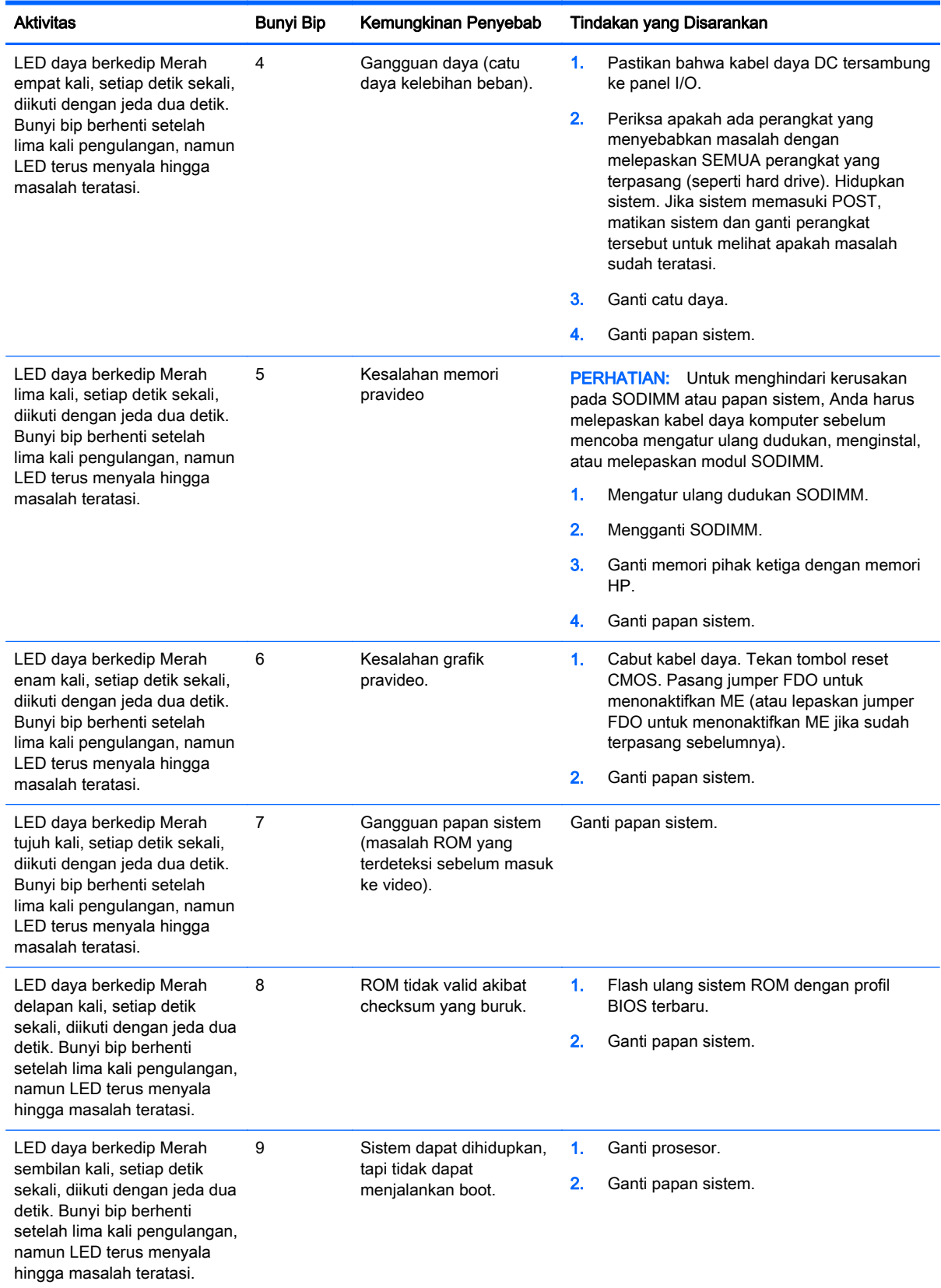

### Tabel A-1 Diagnostik Lampu LED pada Panel Depan dan Kode Suara (Lanjutan)

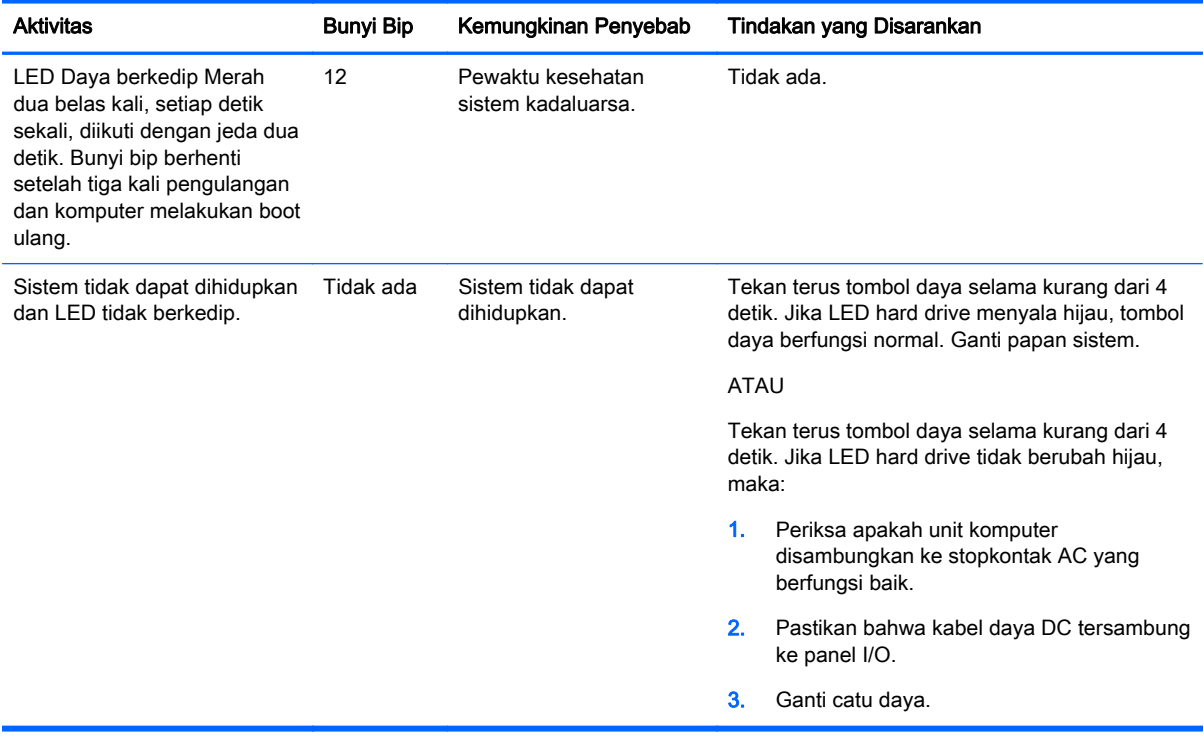

#### Tabel A-1 Diagnostik Lampu LED pada Panel Depan dan Kode Suara (Lanjutan)

# <span id="page-39-0"></span>B Pelepasan muatan listrik statis

Melepaskan listrik statis dari jari atau bahan penghantar lainnya dapat merusak papan sistem maupun perangkat lain yang peka terhadap listrik statis. Jenis kerusakan ini dapat mengurangi masa pakai perangkat.

## Mencegah kerusakan akibat listrik statis

Untuk mencegah kerusakan elektrostatis, lakukan tindakan pencegahan sebagai berikut:

- Hindari sentuhan dengan membawa dan menyimpan produk dalam kemasan yang aman terhadap listrik statis.
- Simpan komponen yang peka terhadap elektrostatis dalam kemasannya hingga tiba di ruang kerja yang bebas dari listrik statis.
- Letakkan komponen pada permukaan yang diarde sebelum mengeluarkannya dari kemasan.
- Hindari sentuhan dengan pin, konektor, atau sirkuit.
- Pastikan kondisi Anda telah diarde dengan benar saat menyentuh komponen atau unit yang peka terhadap listrik statis.

## Metode pengardean

Pengardean dapat dilakukan melalui beberapa metode. Gunakan satu atau beberapa metode berikut saat memegang atau memasang komponen yang peka terhadap elektrostatis:

- Gunakan gelang tangan yang tersambung melalui kabel arde ke chassis komputer atau workstation yang telah diarde. Gelang tangan adalah tali yang elastis dengan resistansi minimum sebesar 1 megaohm +/- 10% pada kabel arde. Untuk pengardean yang tepat, kenakan gelang tersebut menempel pada kulit.
- Gunakan alas kaki atau sepatu boot di ruang kerja. Kenakan alas pada kedua kaki saat berdiri di lantai konduktif atau karpet yang tipis.
- Gunakan alat perbaikan dengan medan konduktif.
- Gunakan kit perbaikan portabel dengan alas kerja pelepas listrik statis yang dapat digulung.

Jika Anda tidak memiliki peralatan yang disarankan untuk metode pengardean yang tepat, hubungi dealer, penjual, atau penyedia layanan resmi HP.

**EX CATATAN:** Untuk informasi lebih lanjut tentang listrik statis, hubungi dealer, penjual, atau penyedia layanan resmi HP.

# <span id="page-40-0"></span>C Panduan pengoperasian komputer, pemeliharaan rutin, dan persiapan pengiriman

## Panduan pengoperasian komputer dan pemeliharaan rutin

Ikuti panduan berikut untuk melakukan persiapan serta pemeliharaan komputer dan monitor dengan benar:

- HP menyarankan adanya ruang 17 mm dari sirip panel belakang untuk pembuangan panas.
- Hindarkan Sistem Ritel HP RP2 dari kelembapan yang berlebihan, sinar matahari langsung, serta kondisi panas dan dingin yang ekstrem.
- Jangan pernah mengoperasikan komputer dengan panel akses terbuka.
- Jangan tumpuk komputer atau jangan letakkan komputer saling berdekatan karena dapat terkena sirkulasi udara atau udara panas dari masing-masing komputer tersebut.
- Jika komputer akan dioperasikan di enclosure terpisah, ventilasi aliran udara harus tersedia di enclosure tersebut, dan tetap berlaku panduan pengoperasian yang sama seperti tercantum di atas.
- Jauhkan cairan dari Sistem Ritel RP2.
- Jangan menutup sirip panel belakang komputer dengan jenis bahan apapun.
- Instal atau aktifkan fungsi manajemen daya sistem operasi atau perangkat lunak lainnya, termasuk mode tidur.
- Matikan komputer sebelum melakukan hal-hal sebagai berikut:
	- Membersihkan bagian luar komputer dengan kain yang lembut dan lembab, jika perlu. Menggunakan produk pembersih dapat memudarkan warna atau merusak lapisan permukaan.
	- Sesekali bersihkan sirip pada panel belakang agar bersih dari serabut, debu dan benda asing lainnya yang dapat menghalangi pengeluaran panas dari sirip-sirip ini.

## Pemeliharaan layar sentuh

Jaga agar layar monitor dan sensor sentuh selalu bersih. Sensor sentuh tidak membutuhkan banyak perawatan. HP menyarankan untuk membersihkan secara berkala permukaan kaca sensor sentuh. Pastikan untuk mematikan monitor sebelum membersihkan. Umumnya, larutan isopropil alkohol dan air dengan perbandingan 50:50 merupakan bahan pembersih yang optimal untuk membersihkan sensor sentuh. Hindari penggunaan bahan kimia kaustik pada sensor sentuh. Jangan gunakan larutan berbahan dasar cuka.

Usapkan larutan pembersih dengan kain yang kering, lembut, dan tidak berbulu. Hindari penggunaan kain yang memiliki butiran pada permukaannya. Selalu lembapkan kain pembersih sebelum membersihkan sensor. Pastikan untuk menyemprotkan cairan pembersih pada permukaan kain,

<span id="page-41-0"></span>bukan pada sensor agar tidak ada tetesan yang merembes ke dalam monitor atau meninggalkan noda pada bezel.

## Persiapan pengiriman

Ikuti saran berikut bila akan menyiapkan pengiriman komputer:

1. Mencadangkan file hard drive. Pastikan media cadangan tidak terkena gelombang listrik atau magnetik sewaktu disimpan atau dibawa.

**CATATAN:** Hard drive akan terkunci secara otomatis bila daya sistem dimatikan.

- 2. Keluarkan dan simpan semua media yang dapat dilepas.
- 3. Matikan komputer dan perangkat eksternal.
- 4. Lepaskan kabel daya dari stopkontak dan komputer.
- 5. Lepaskan komponen sistem dan perangkat eksternal dari catu dayanya, kemudian dari komputer.
- 6. Masukkan komponen sistem dan perangkat eksternal dalam kotak kemasan aslinya atau kemasan serupa dengan materi pengemas yang memadai untuk melindunginya.

# <span id="page-42-0"></span>Indeks

#### B

baterai, pasang kembali [24](#page-29-0)

#### C

counter top, mengencangkan [25](#page-30-0)

#### F

fitur [1](#page-6-0)

#### H

hard drive melepaskan [20](#page-25-0) menginstal [20](#page-25-0)

#### K

kabel serial [3](#page-8-0) komponen belakang [3](#page-8-0) kunci pengaman [27](#page-32-0)

### L

layar sentuh kalibrasi [29](#page-34-0)

### M

melepas dan mengganti catu daya [8](#page-13-0) memasang ke dinding [5](#page-10-0) memori menginstal [15](#page-20-0) spesifikasi [15](#page-20-0) mengatasi masalah [31](#page-36-0) model [1](#page-6-0) modul USB, menginstal [11](#page-16-0) MSR, mengonfigurasi [29](#page-34-0)

### P

panduan pemasangan [5](#page-10-0) panduan pengoperasian komputer [35](#page-40-0) panduan ventilasi [35](#page-40-0) panel depan pelepasan [17](#page-22-0) pemasangan kembali [18](#page-23-0) pelepasan elektrostatis, mencegah kerusakan [34](#page-39-0)

#### pemeliharaan layar sentuh [35](#page-40-0) pengaturan kemiringan [6](#page-11-0) penjaluran kabel [7](#page-12-0) persiapan pengiriman [36](#page-41-0) port serial, mengonfigurasi daya [30](#page-35-0)